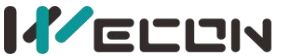

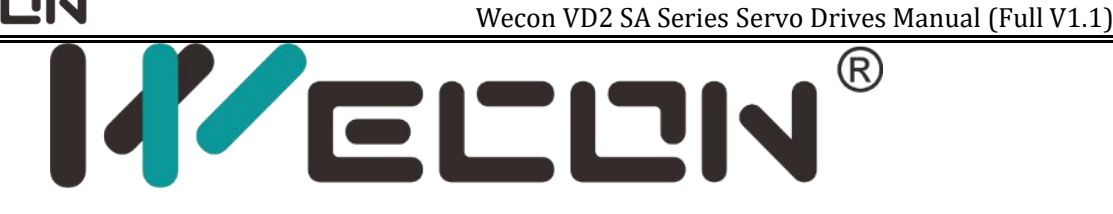

# **WECON VM AC Drive User Manual (V2.0)**

Website: http: [//www.we-con.com.cn/en](http://www.we-con.com.cn/en) Phone: 86-591-8786886 Date: July 13, 2023 :

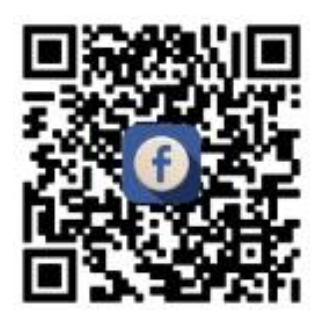

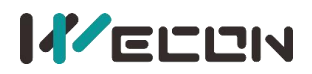

# **Preface**

Thank you for choosing WECON VM Series AC Drive.

This user manual introduces the technical specifications, installation instructions, functions and performance of VM Series AC Drive properly. Please read this user manual carefully before carrying out works such as installation, commissioning, maintenance, etc.

You are specially warned to read and understand safety precaution items of this manual before using this product, and to ensure that relevant electrical installation testers' professional qualification shall be in line with the provisions of the labor supervision department, and the electrical and environmental conditions for product use shall be in conformity with relevant national standards.

Be sure to verify that the wiring is correct before powering on the product. Before starting the product, it is necessary to debug to ensure correct motor rotating direction.

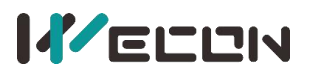

#### Contents

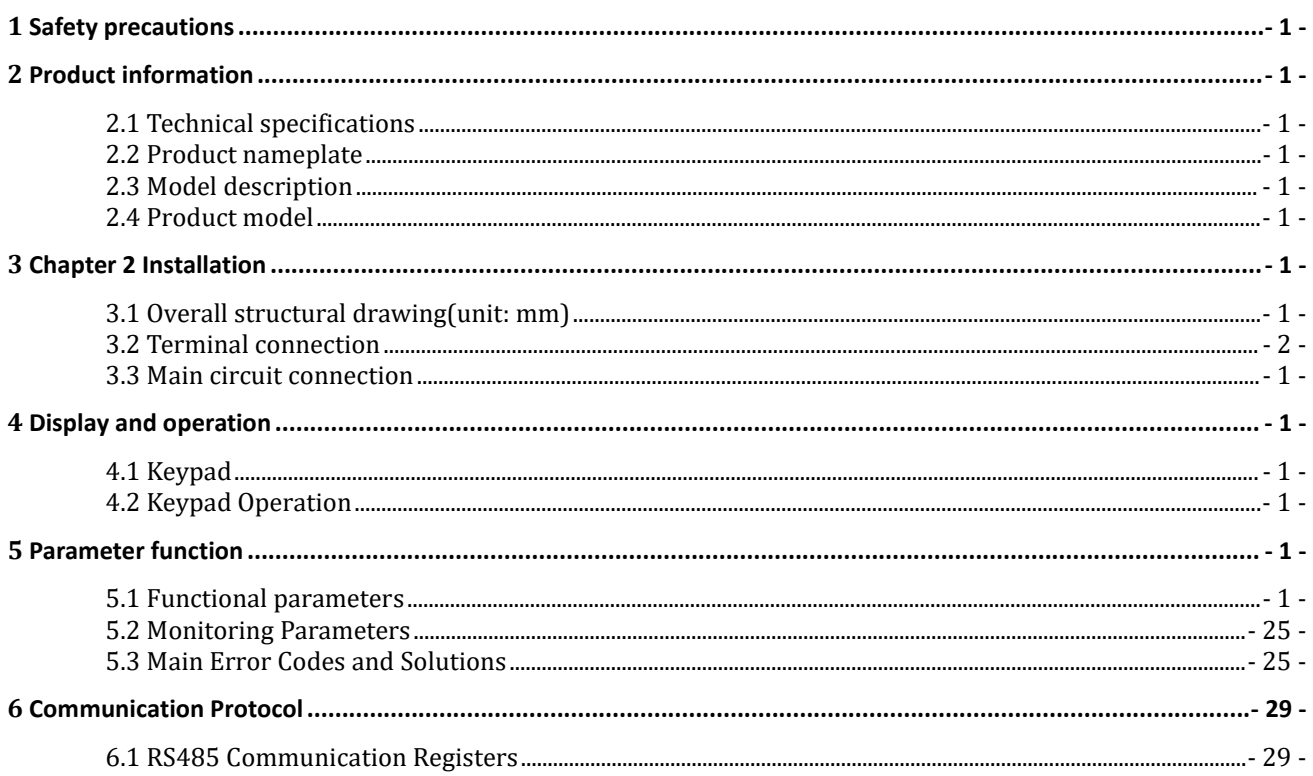

# <span id="page-3-0"></span>**KELLIN 1 Safety precautions**

#### ■ Warning sign

 $\hat{\triangle}$  DANGER: Indicates that failure to comply with the notice will result in severe personal injure or even death.

 $\triangle$  WARNING: Indicates that failure to comply with the notice will result in moderate personal injury, property damage or equipment damage.

### **WARNING**

◎Do not install or operate any AC Drive that is damaged or with missing parts. Failing to follow this rule can result in facility damage or severe injury.

◎When installing or handling the AC Drive, please hold the bottom of the product rather than the case only, to prevent its falling and being damaged.

◎Install the AC Drive on nonflammable material like metal, and keep away from flammable or explosive object, heat source, and similar environment. Otherwise, fire may be caused.

◎When AC Drive is installed inside an electrical cabinet or other kind of enclosure, please install fans or other cooling devices, and keep ventilation well enough to ensure the enclosure temperature below 40° $\mathbb{C}$ , or the AC Drive may be damaged due to extreme high temperature.

◎Before wiring, ensure the AC Drive rated input voltage and phases are compatible with the input power source, or fire or personal injury may be caused.

◎Never connect the AC power supply to output terminals U, V and W. Otherwise, the AC Drive will be damaged and the warranty is invalid.

◎Never carry out withstand voltage test to the AC Drive, for example by a megohmmeter. Otherwise, it may cause damage to the AC Drive.

◎The connecting cable of the main circuit terminal should use an insulating sleeve.

◎When the cable length between the AC Drive and the motor exceeds 50 meters, an output reactor is recommended to be used.

◎Do not use a circuit breaker to control the start and stop of the AC Drive. Otherwise, the AC Drive may be damaged.

© Since the AC Drive makes the motor running speed from low to high in a short time, please confirm that the motor and equipment are in the allowed running range before running.

◎Do not touch due to high temperature of the heat sink and braking resistor.

◎The factory parameters of the AC Drive can meet the requirments of most equipment operation. Under normal circumstances, please do not modify the AC Drive parameters at will. Even if there is some special applications need to change the AC Drive parameters, only necessary parameters could be changed. Otherwise, AC Drive damage may be caused.

◎The PCB board has a CMOS integrated circuit. Do not touch it with your hands, otherwise, static electricity will damage the PCB board.

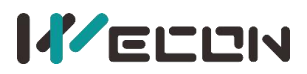

# **DANGER**

◎Wiring must be completed by qualified professional electricians, otherwise, there may be electric shock or damage to the AC Drive.

◎The power must be disconnected during wiring; otherwise, it may cause electric shock or fire.

◎The grounding terminal should be effectively grounded; otherwise, the outer casing of the AC Drive may be energized.

◎Do not touch the main circuit terminals, otherwise, it may cause electric shock.

◎Terminals for brake resistor are (+) and PB. Do not wire to other terminals, otherwise, fire may be caused.

◎It is only allowed to power on the AC Drive after the wiring is finished and its cover is reinstalled. It is strictly prohibited to remove the cover of AC Drive while power is on. Otherwise, it may cause electric shock.

◎Before programming the AC Drive with fault auto reset or restart option after power off, the mechanical device need to be implemented with safety protection measures first. Otherwise, personal injury will be caused.

◎" STOP/RESET" key may become invalid as a result of some function setting. It is recommended to install an independent emergency circuit breaker for the AC Drive control system, otherwise, or personal injury may be caused.

◎When the power is on, there may be electricity in the AC Drive's terminals even if it is in stop mode. Do not touch U, V, W terminals and motor connection terminals, or electrical shock may be caused.

◎Never touch the AC Drive connection terminals when power is on. Otherwise, it may cause an electrical shock.

© Only qualified electricians can be authorized to do the jobs of maintenance, checking, or parts replacement.

◎After the power supply is OFF, make sure the charge LED is OFF and the residual voltage does not exist, or wait for at least 10 minutes before carrying out maintenance or inspection. Otherwise, damage or injury may be caused.

◎Modification to the AC Drive without permission is strictly prohibited, otherwise, severe injury may be caused. Arbitrarily modification of AC Drive will result in service warranty invalid.

# <span id="page-5-0"></span>**KELLIN 2 Product information**

#### <span id="page-5-1"></span>**2.1 Technical specifications**

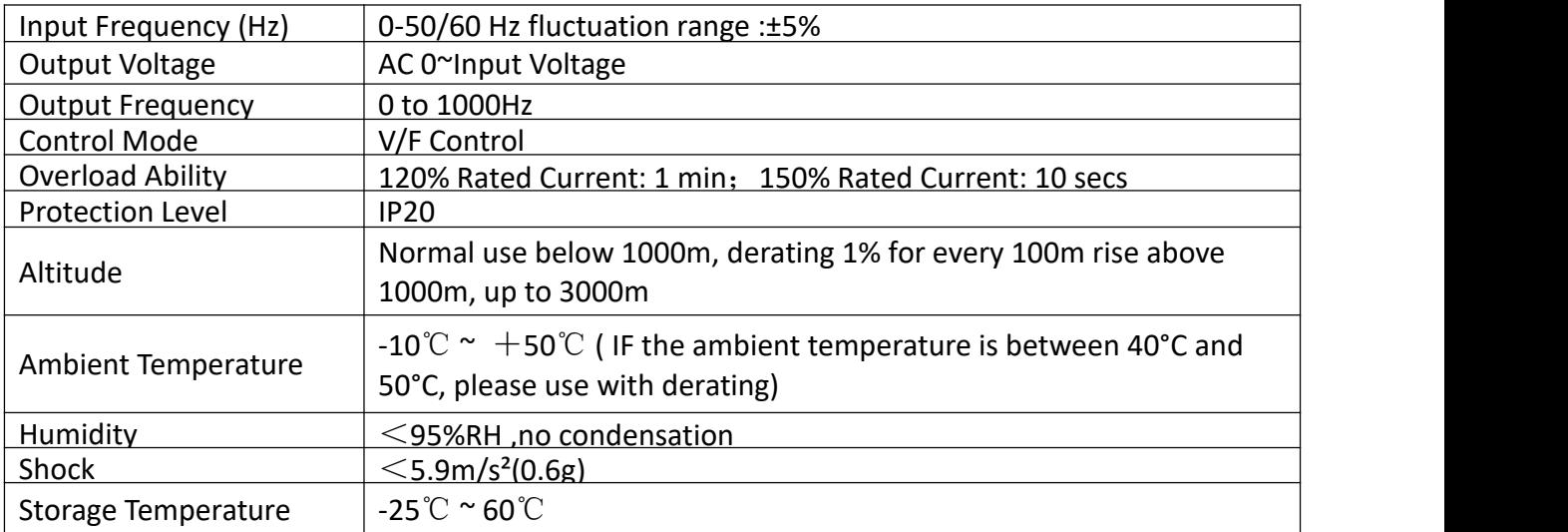

Table 2-1 Technical specifications

#### <span id="page-5-2"></span>**2.2 Product nameplate**

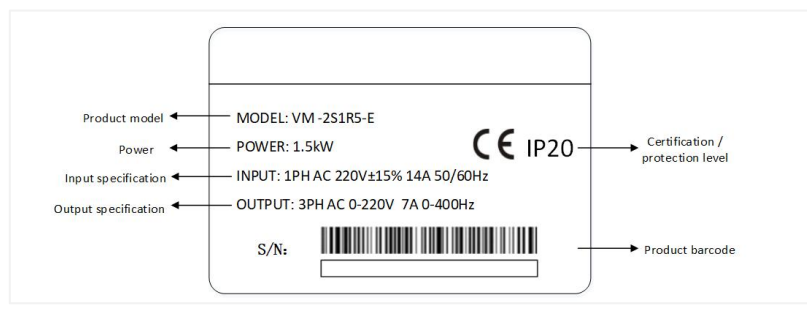

Figure 2-1 Product nameplate

#### <span id="page-5-3"></span>**2.3 Model description**

VM – 2 S 1R5GB 1 (2) (3) (4)

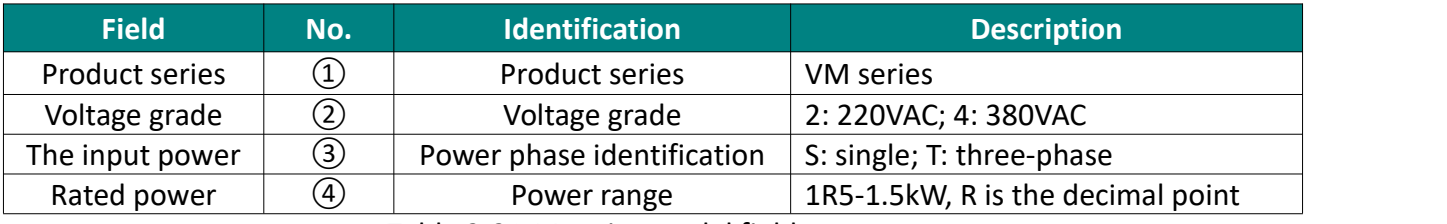

Table 2-2 VM series model field commen

<span id="page-6-0"></span>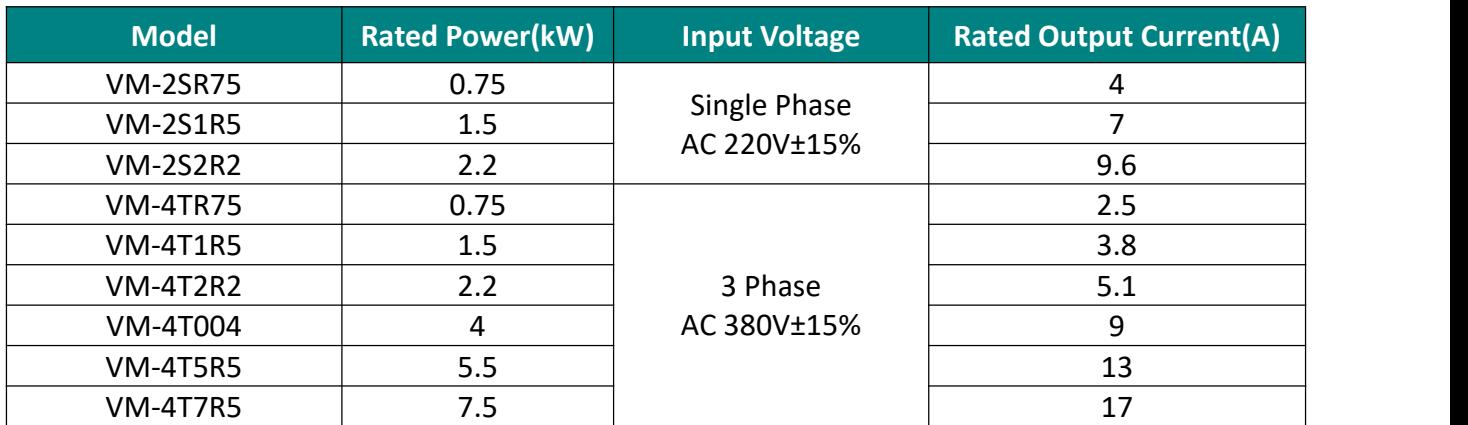

Table 2-3 Product model table

# <span id="page-6-1"></span>**3Chapter 2 Installation**

#### <span id="page-6-2"></span>**3.1 Overall structural drawing(unit: mm)**

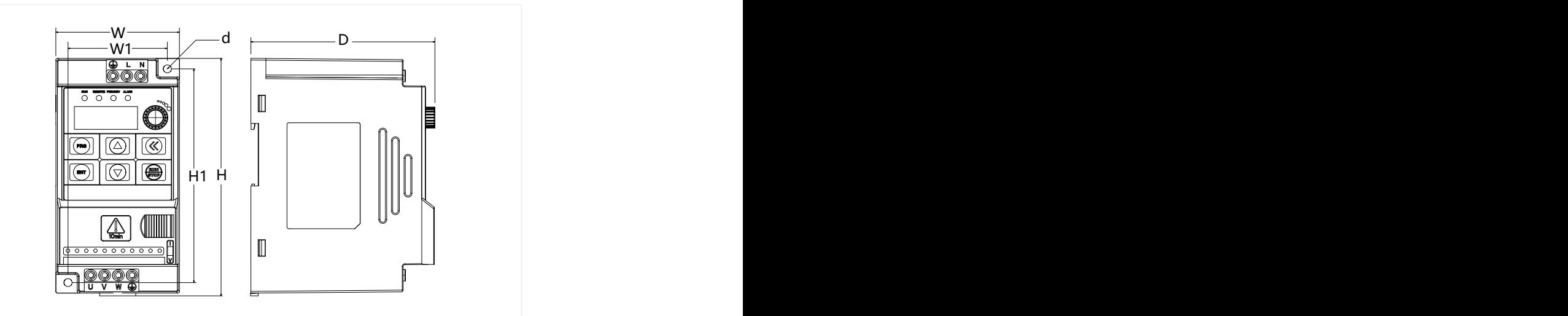

Figure 3-1 Outline dimension diagram

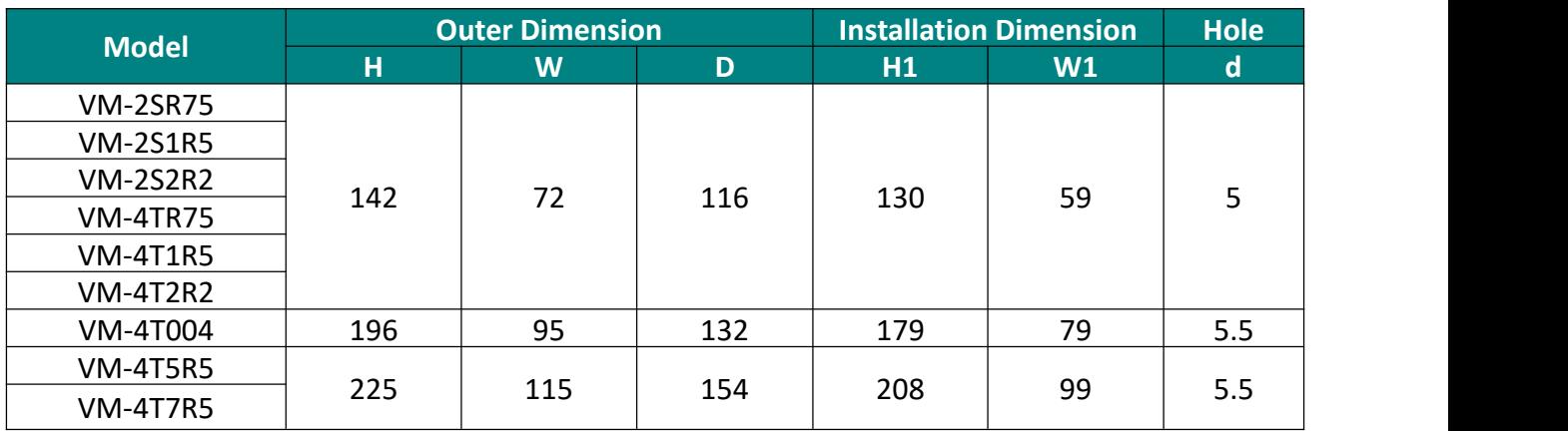

Table 3-1 Outline dimension

# <span id="page-7-0"></span>**KELLIN 3.2 Terminal connection**

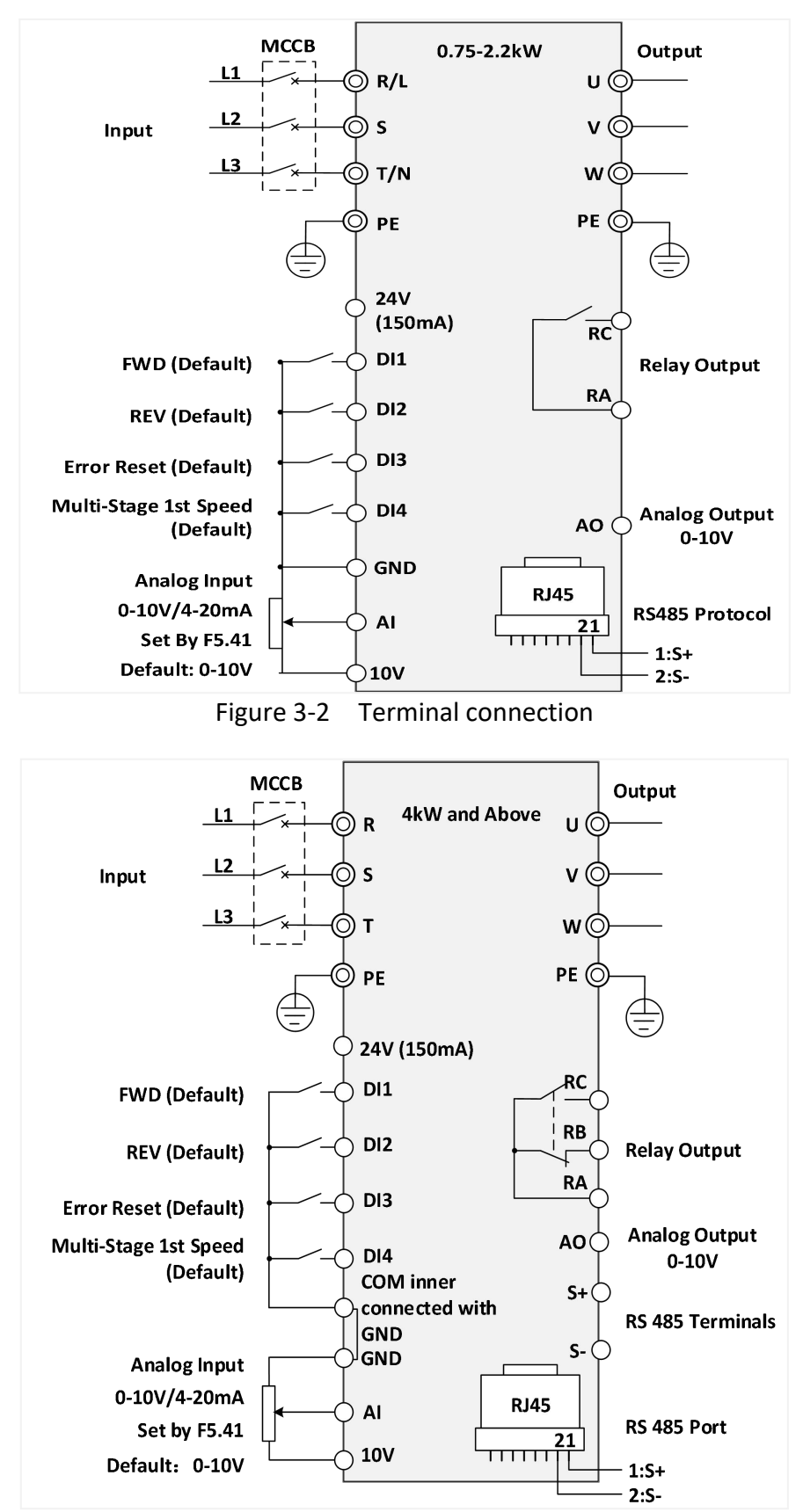

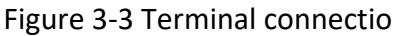

# <span id="page-8-0"></span>**KELLIN 3.3 Main circuit connection**

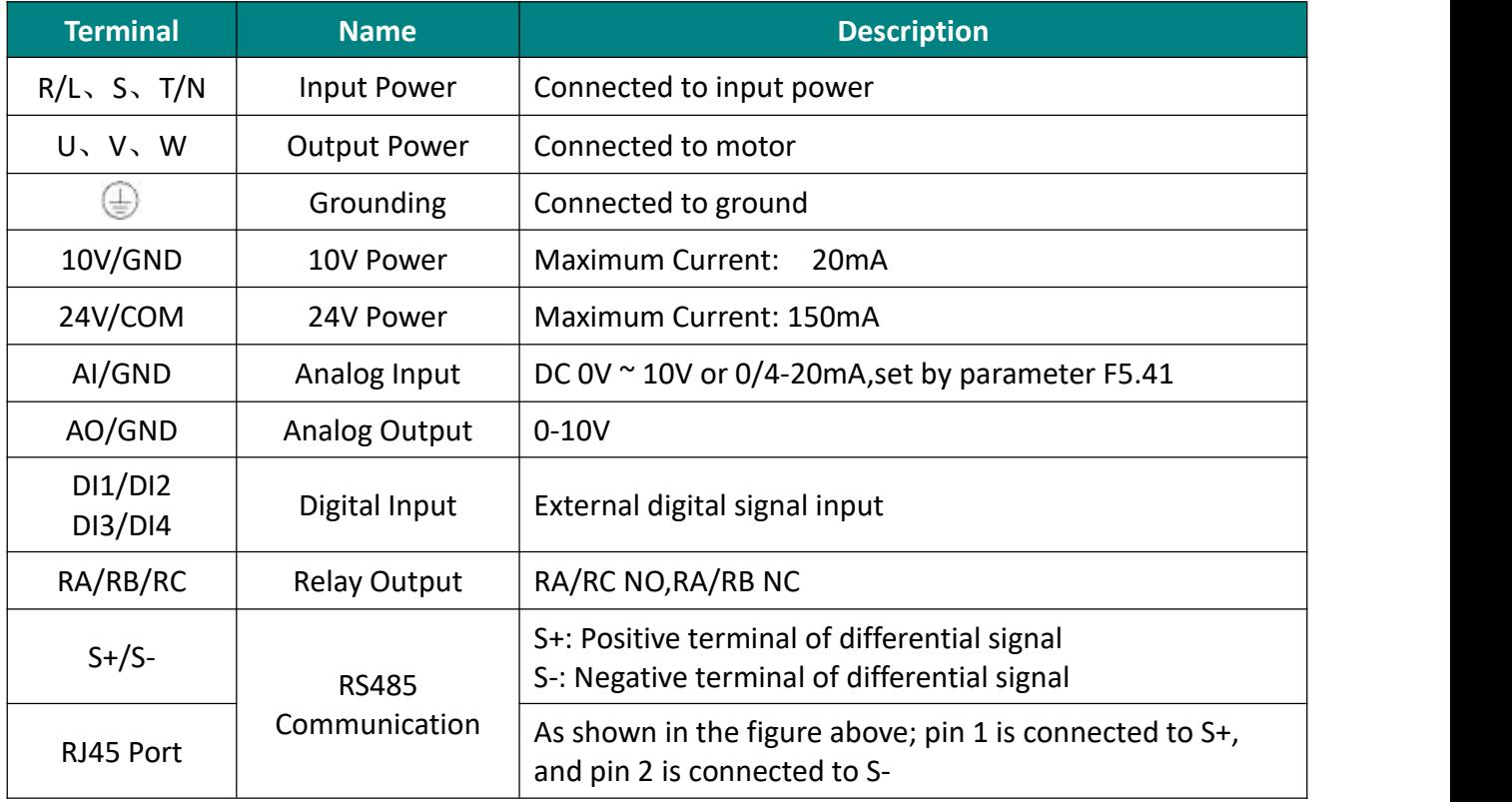

Table 3-2 Main circuit terminals and function

# <span id="page-8-1"></span>**4 Display and operation**

#### <span id="page-8-2"></span>**4.1 Keypad**

You can modify the parameters, monitor the working status and start or stop the AC Drive by operating the keypad, as shown in the following figure.

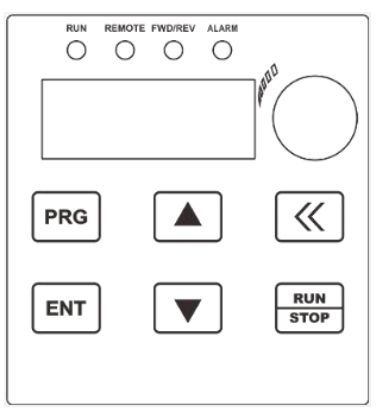

Figure 4-1 Keypad diagra

# <span id="page-9-0"></span>**KELLIN 4.2 Keypad Operation**

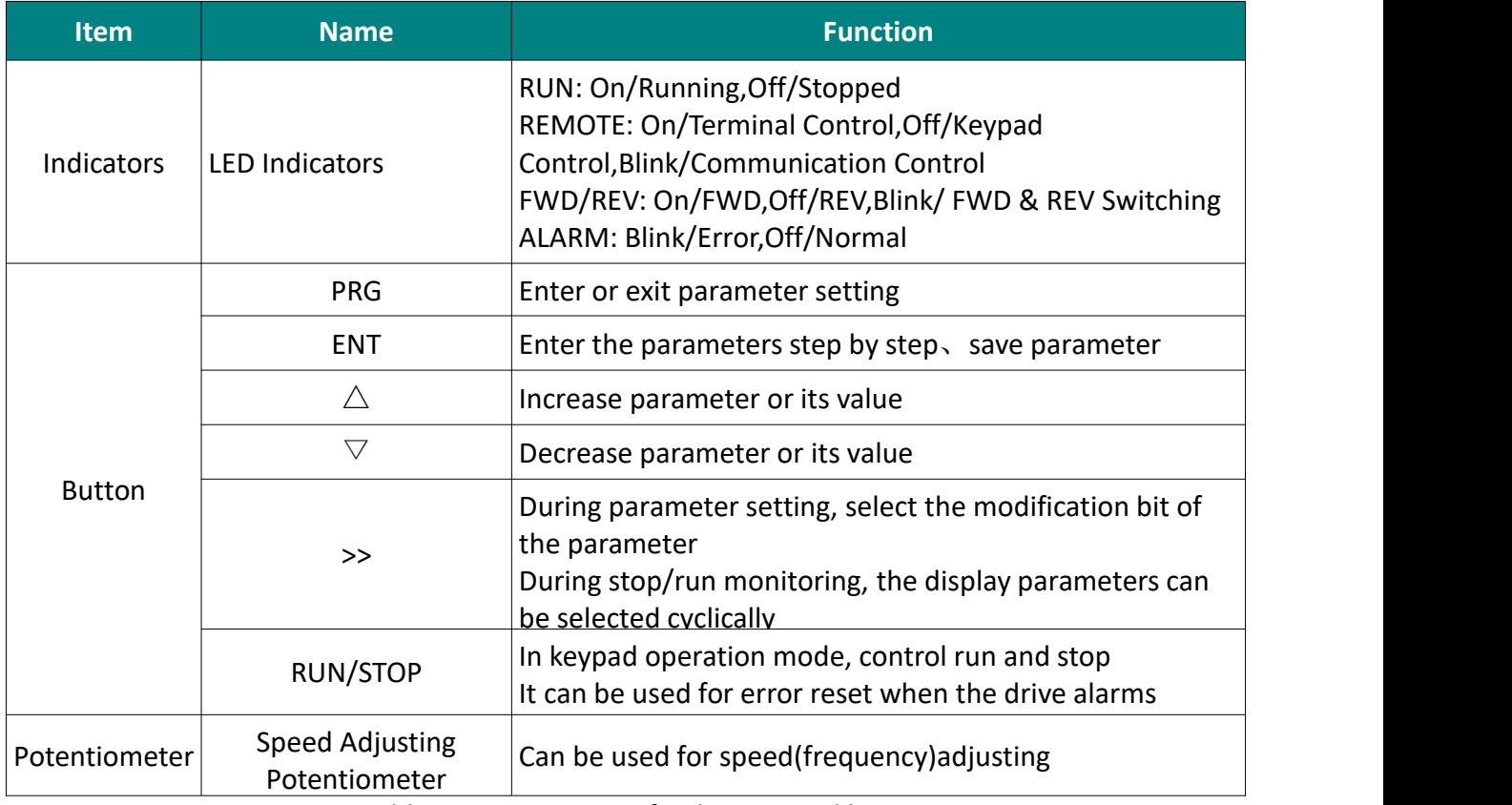

Table 4-1 Description of Indicators and key

# <span id="page-10-0"></span>**KELLIN 5 Parameter function**

"○" indicates that the set value of this parameter can be changed when the VFD is in stop or running state.

"●" indicates that the set value of this parameter cannot be changed when the VFD is running.

"<sup>O</sup>" indicates that the value of this parameter is the actual detection record value and cannot be changed.

#### <span id="page-10-1"></span>**5.1 Functional parameters**

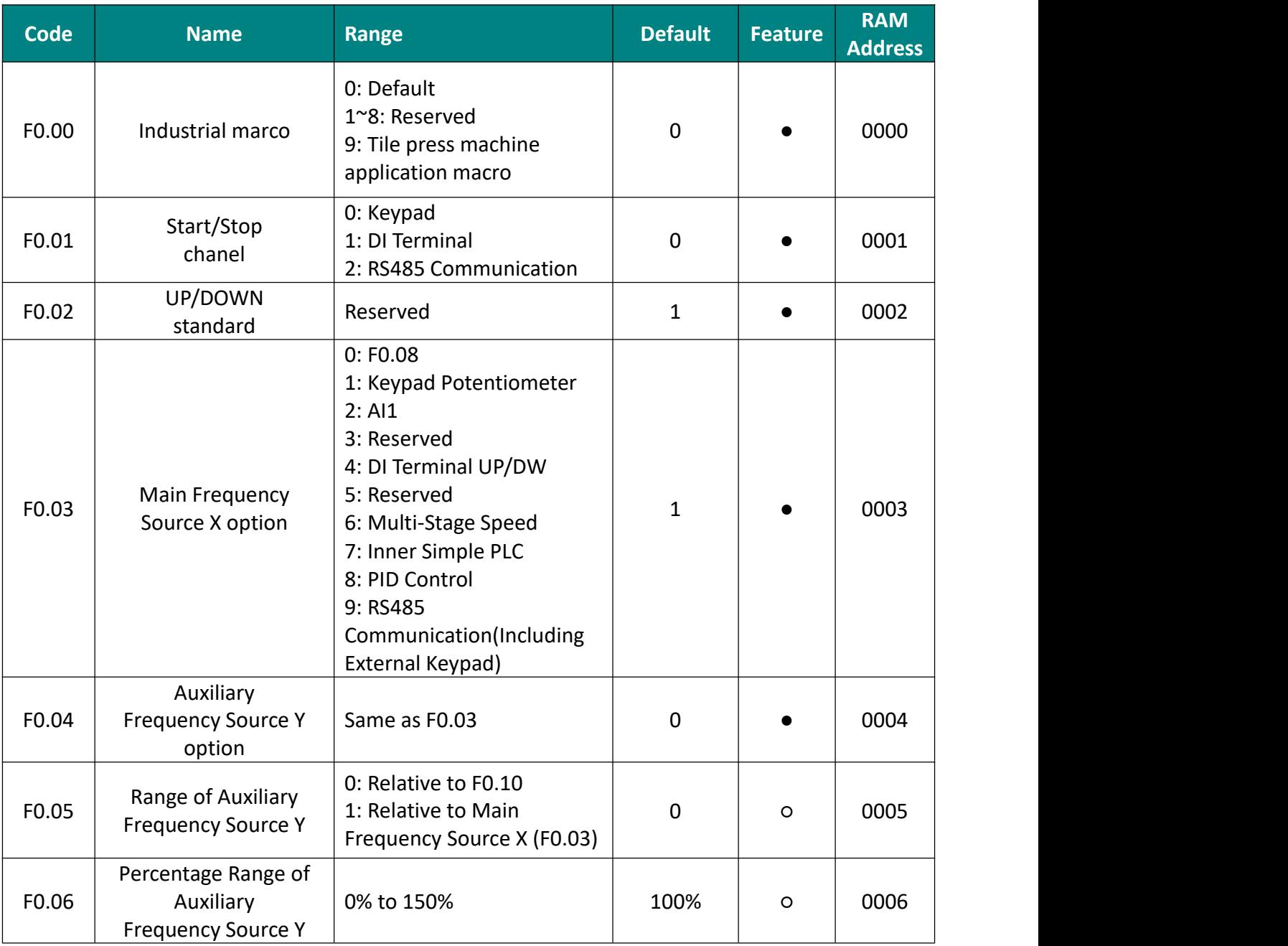

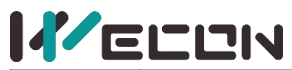

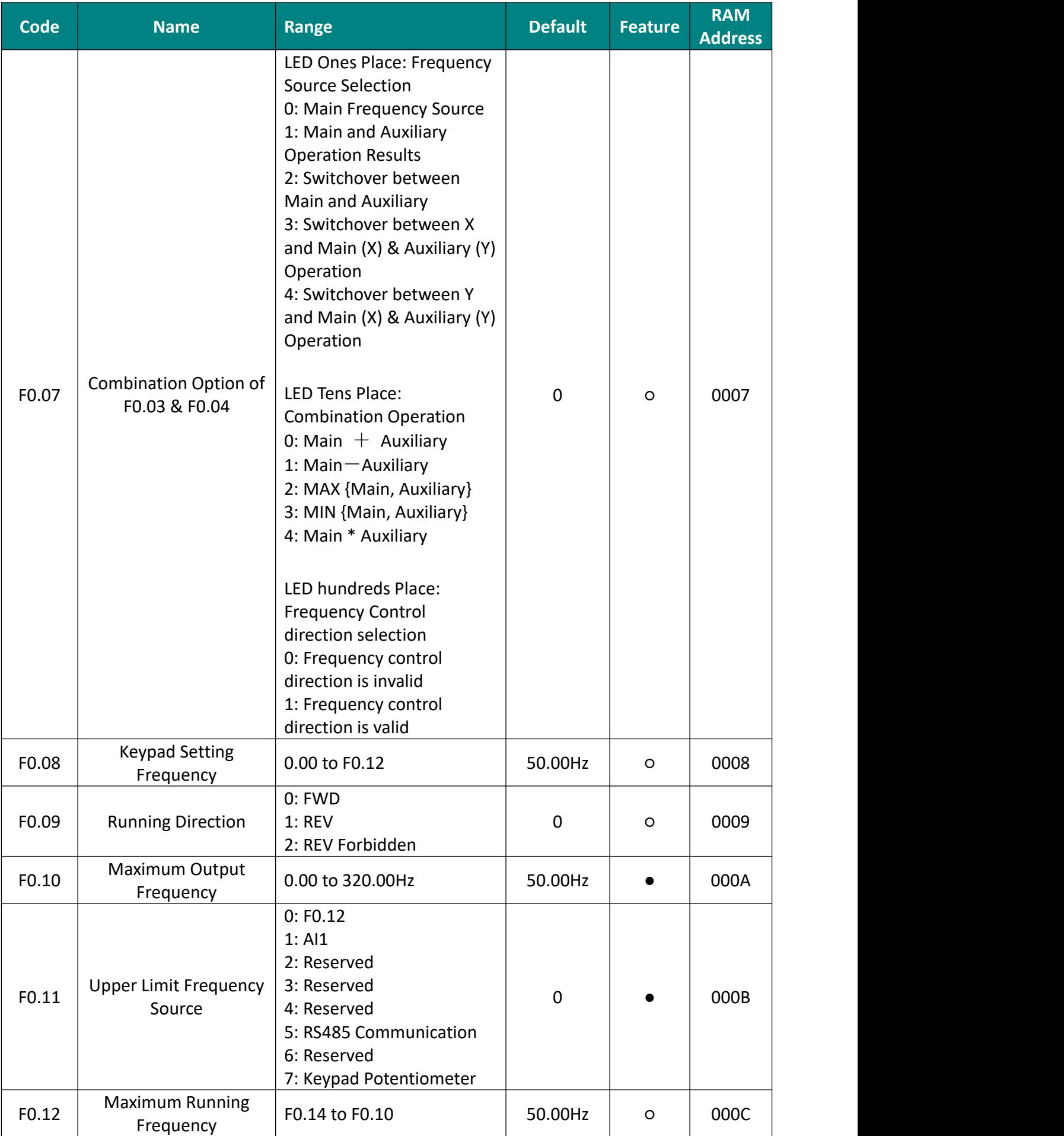

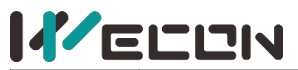

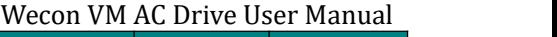

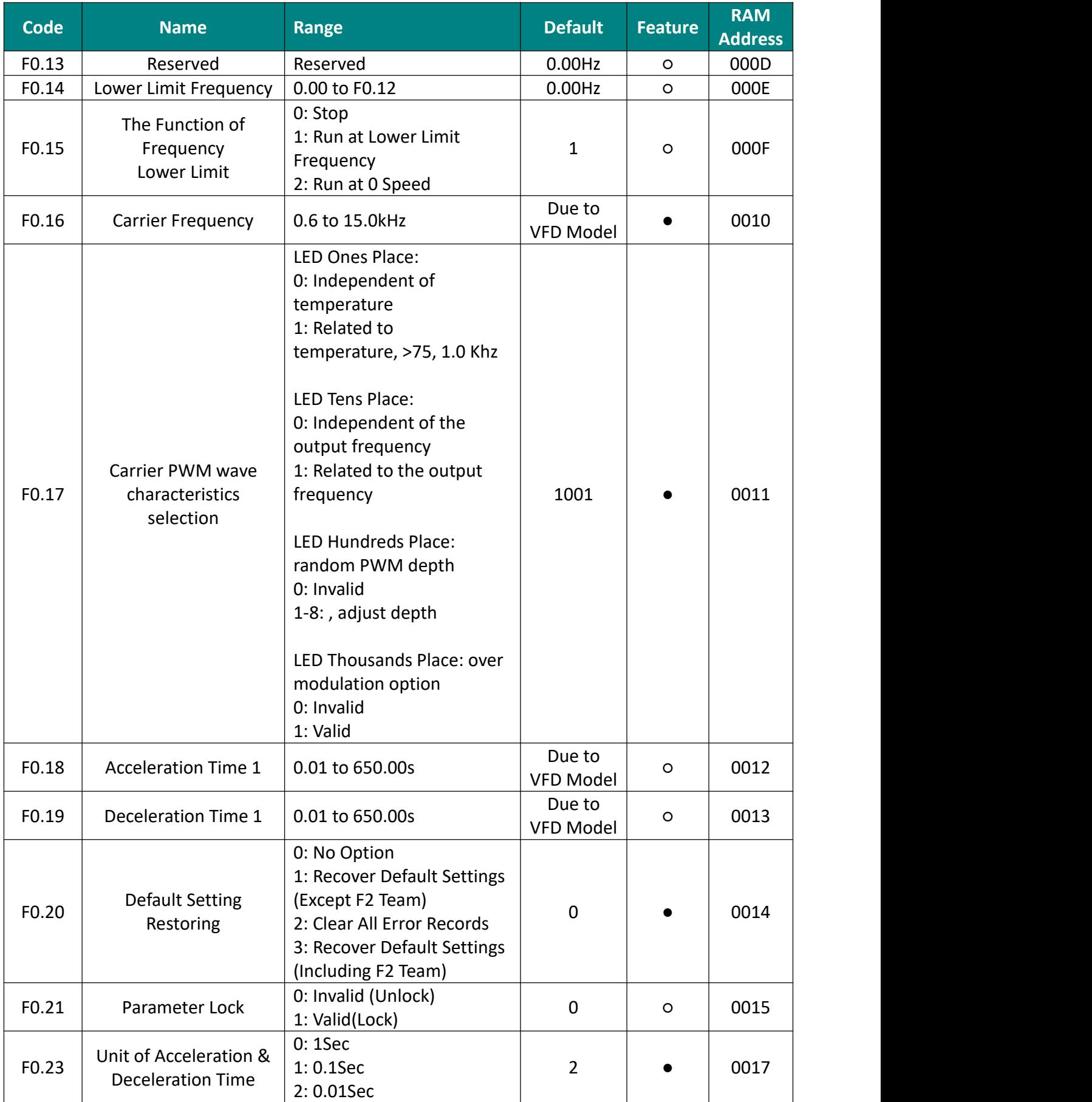

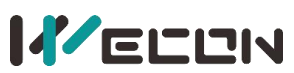

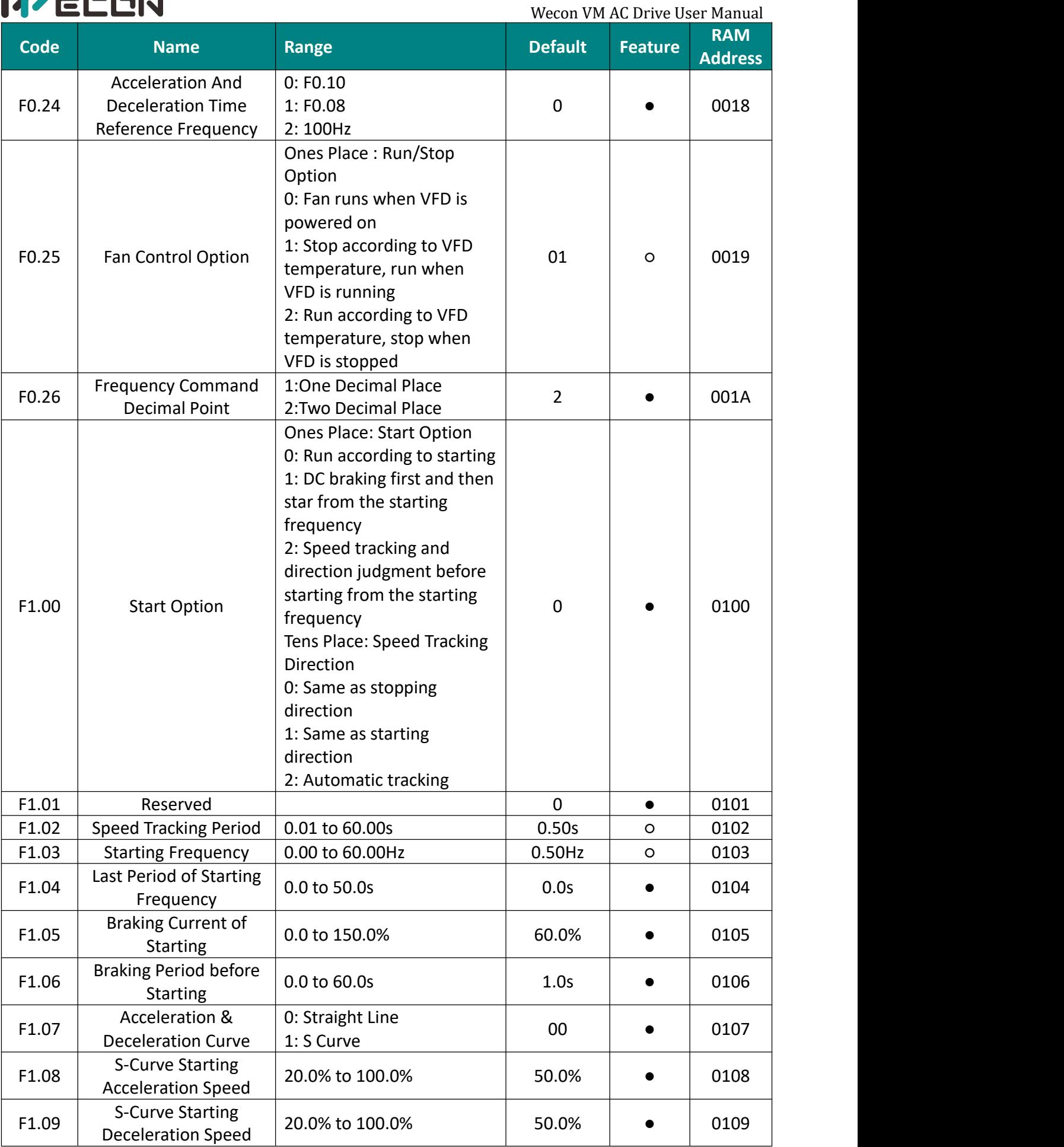

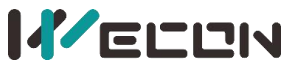

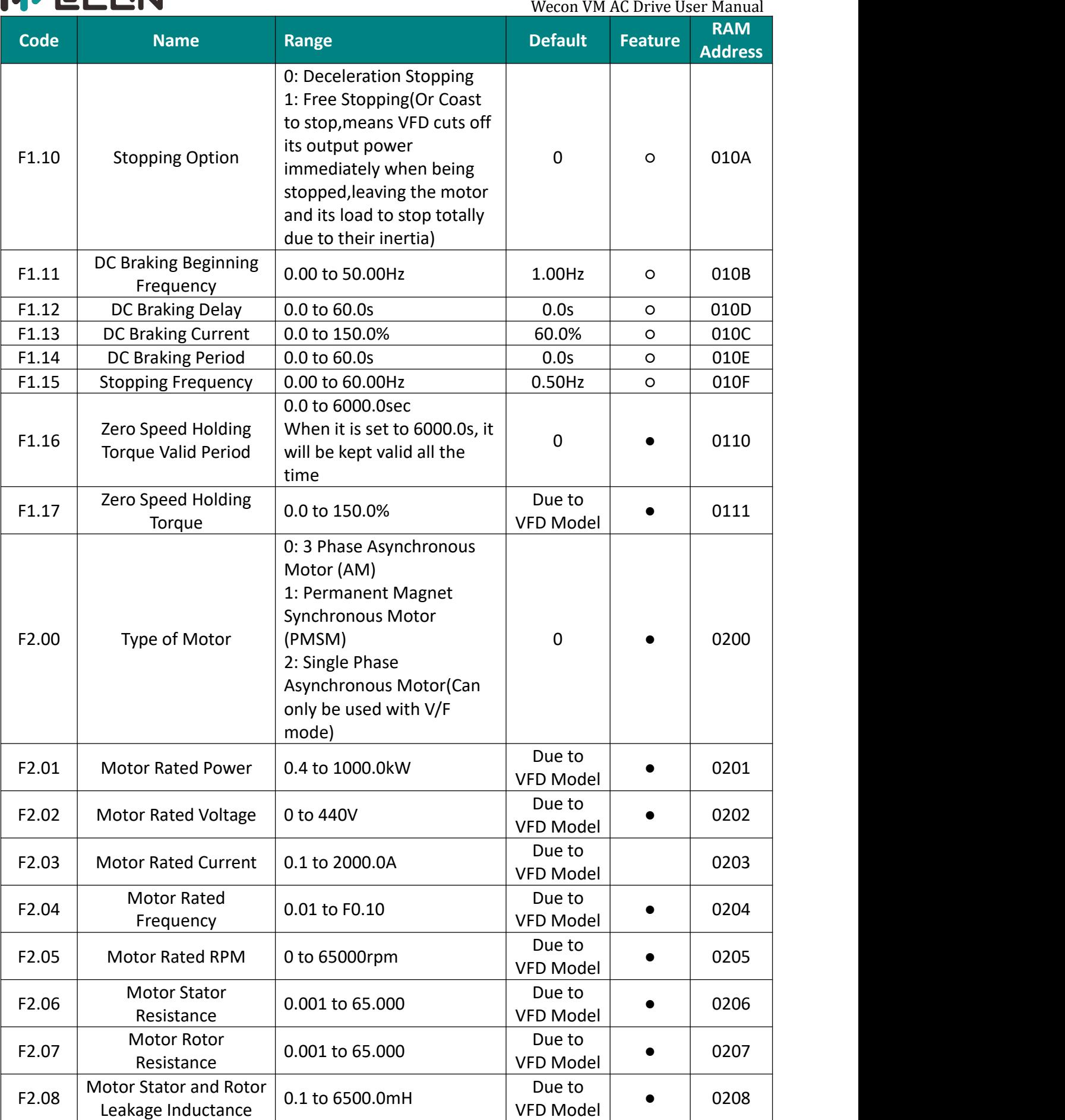

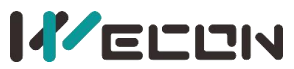

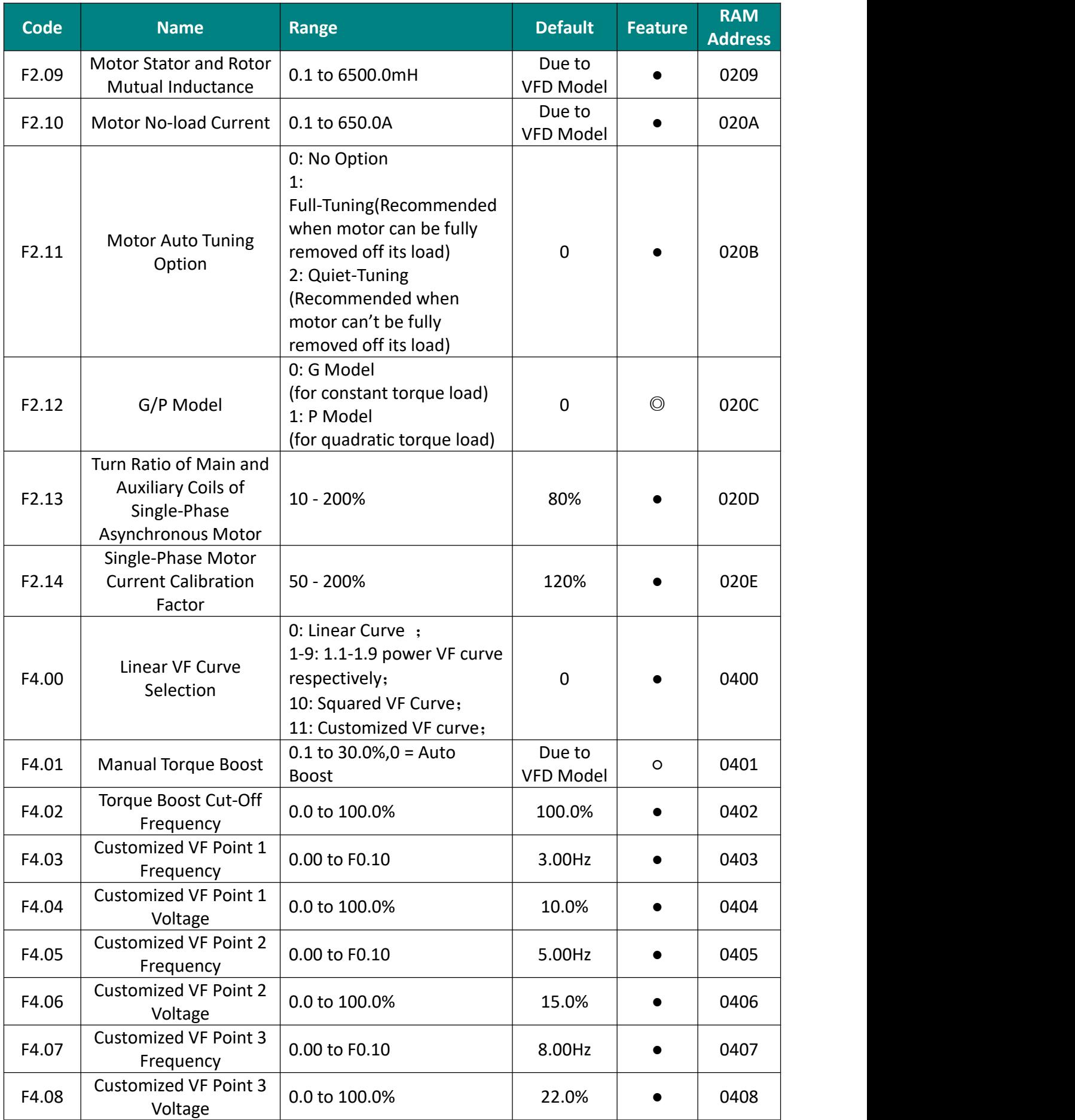

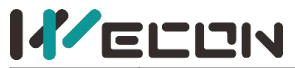

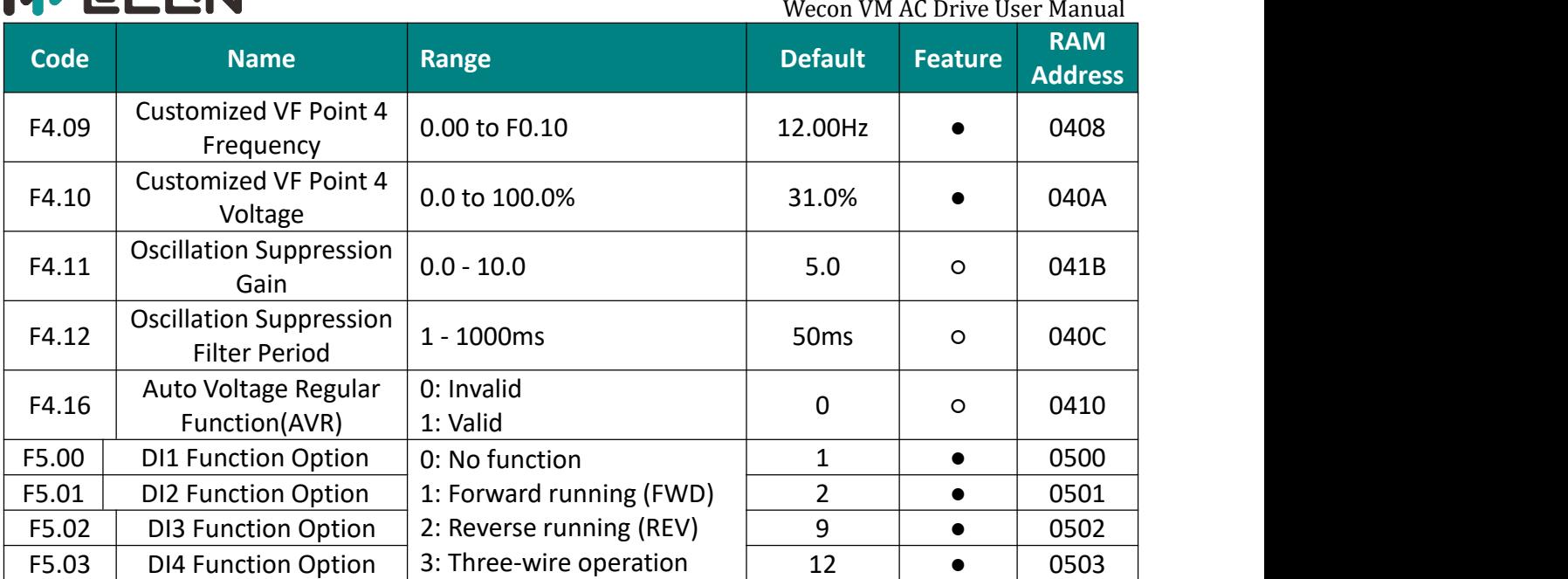

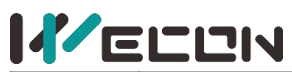

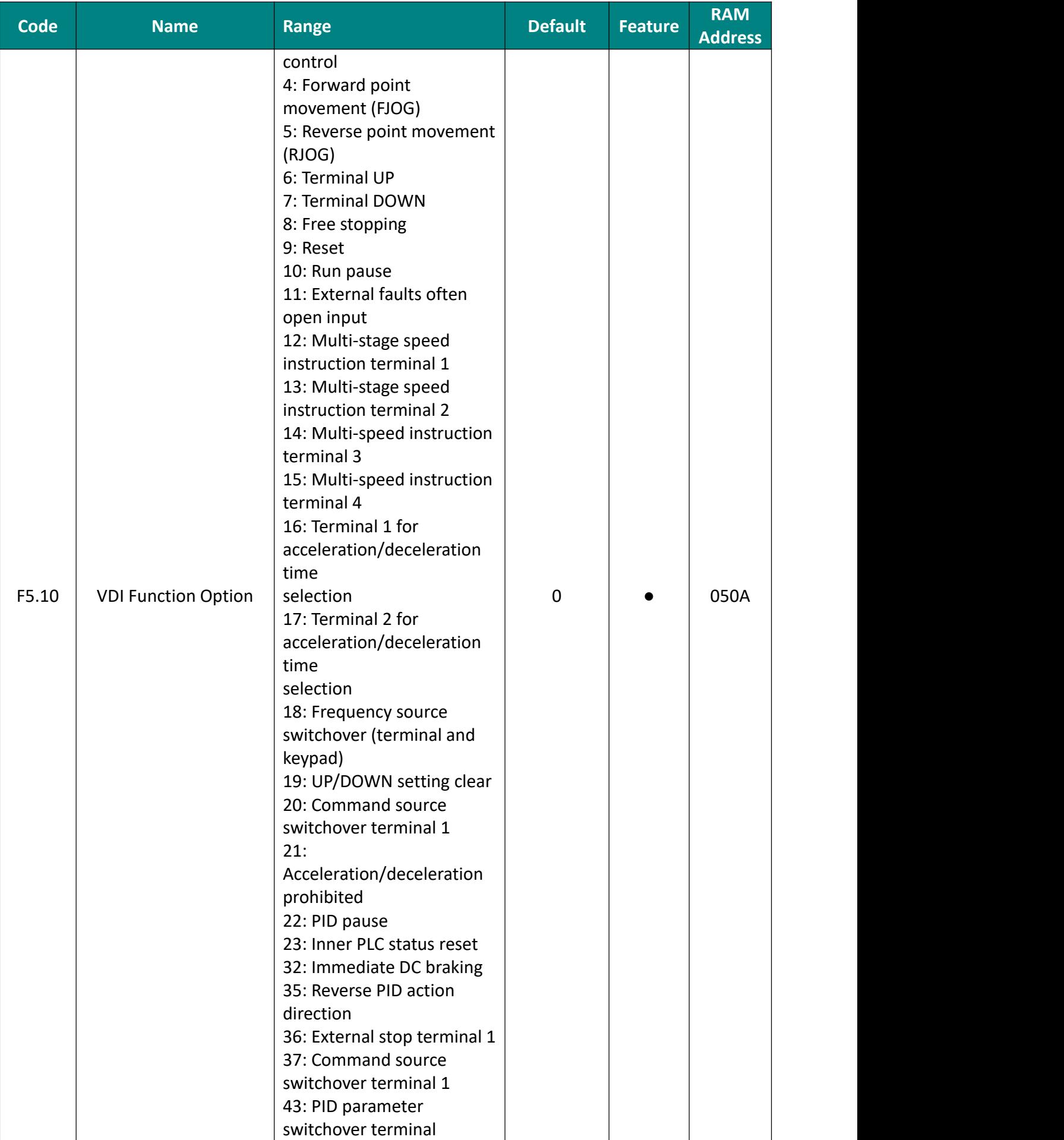

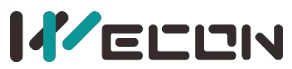

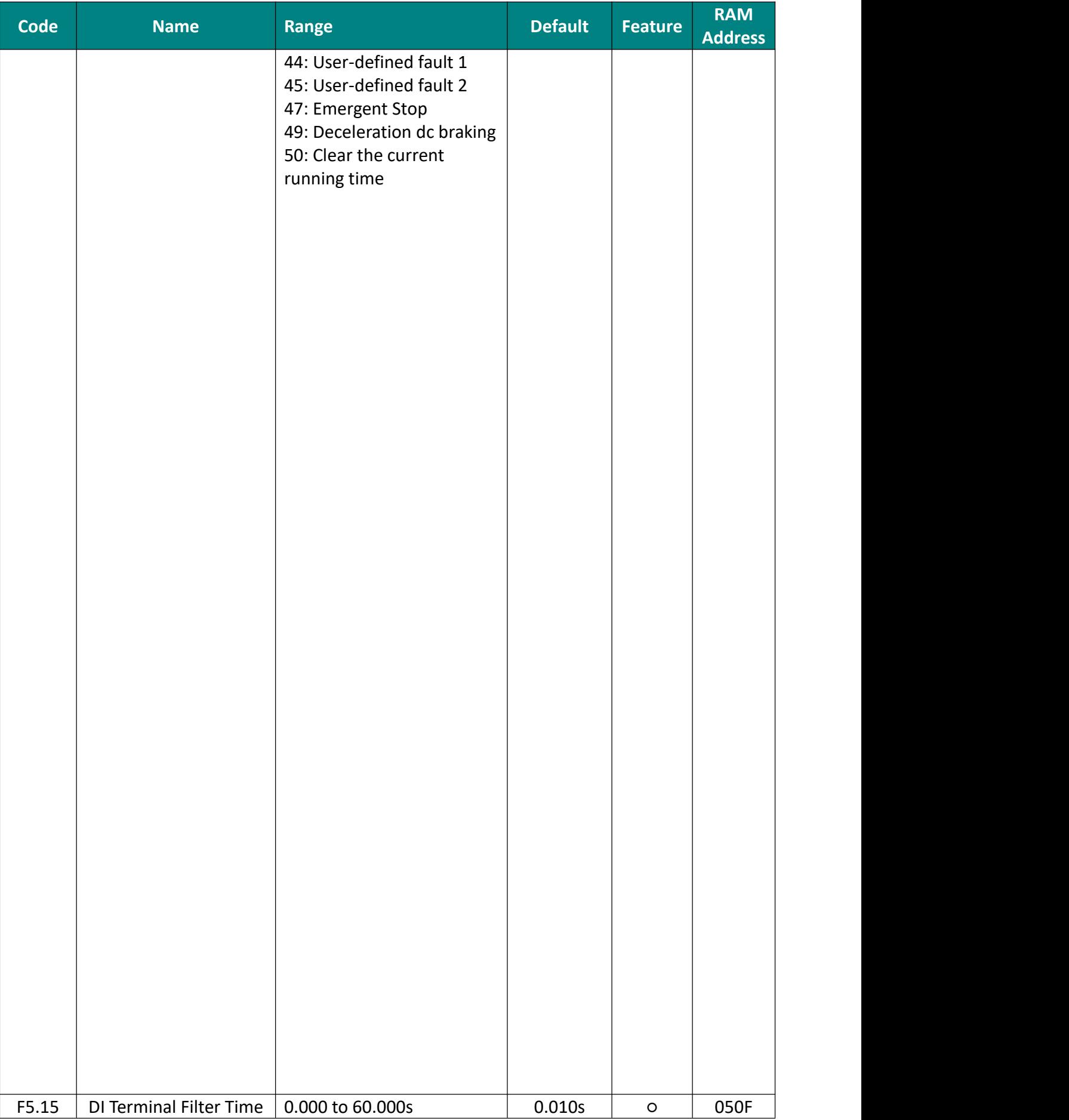

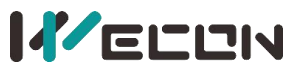

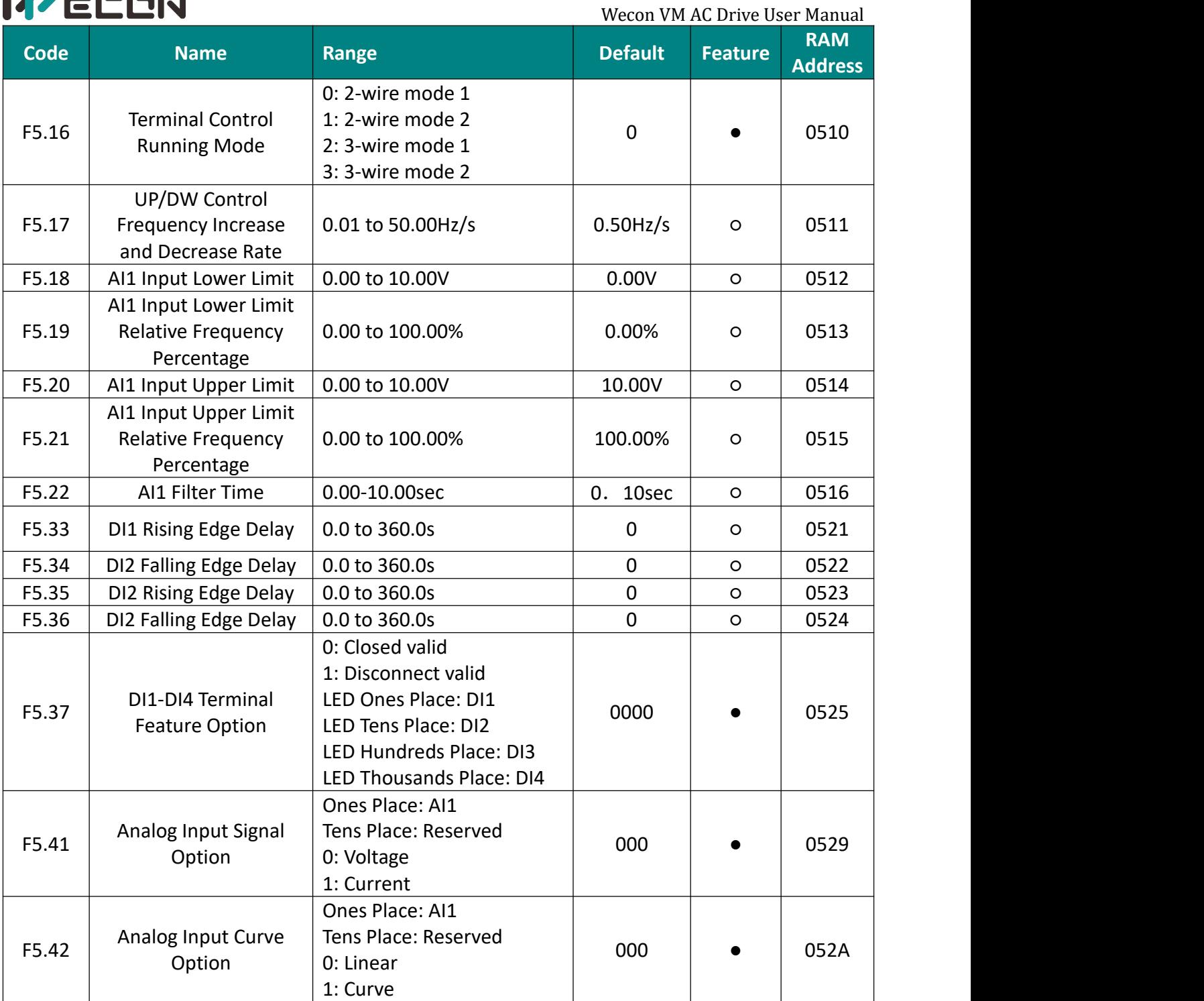

 $\sim$   $\sim$ 

 $\sim$   $\sim$ 

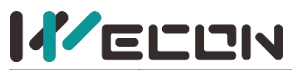

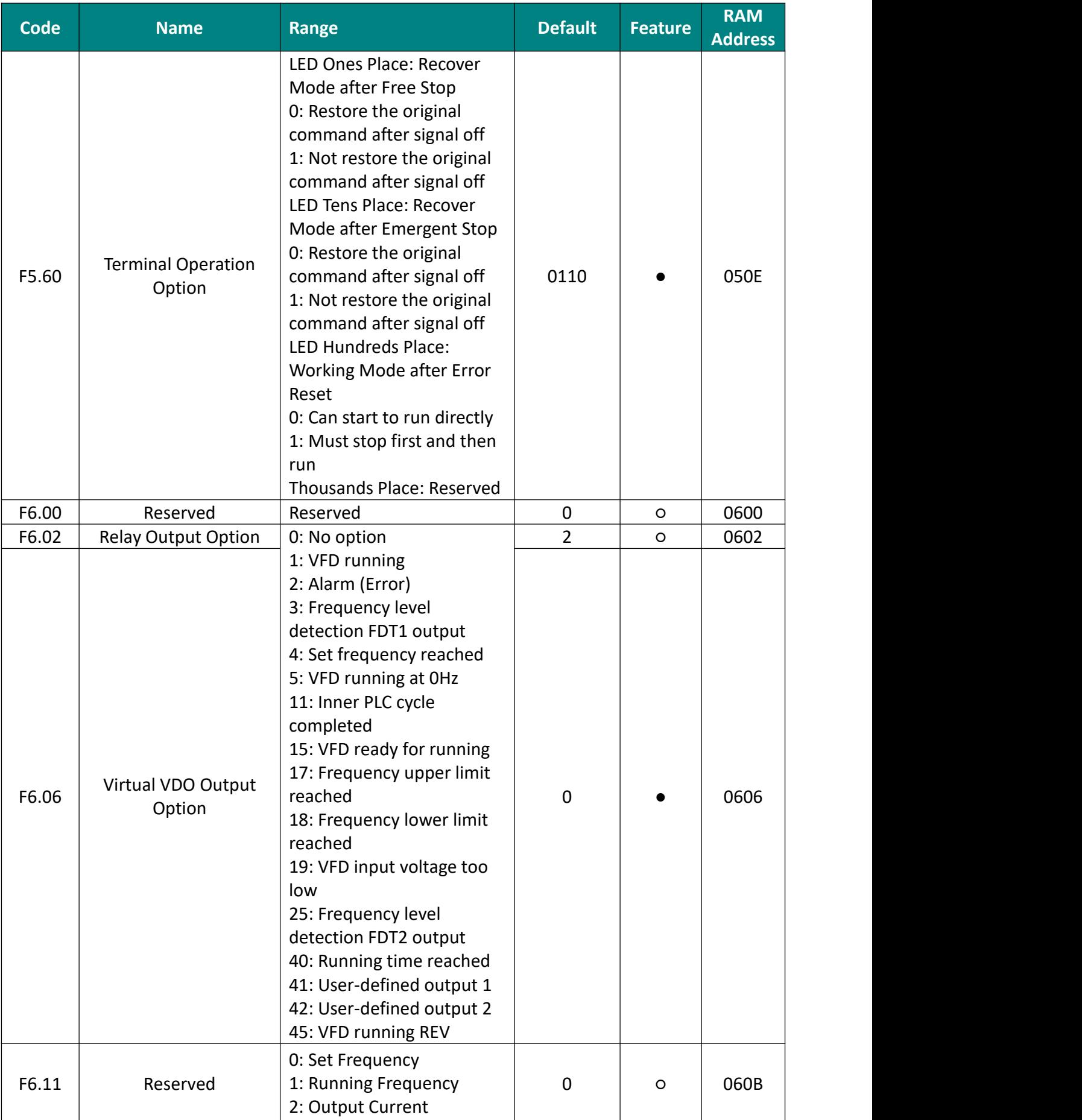

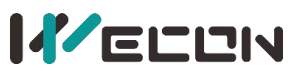

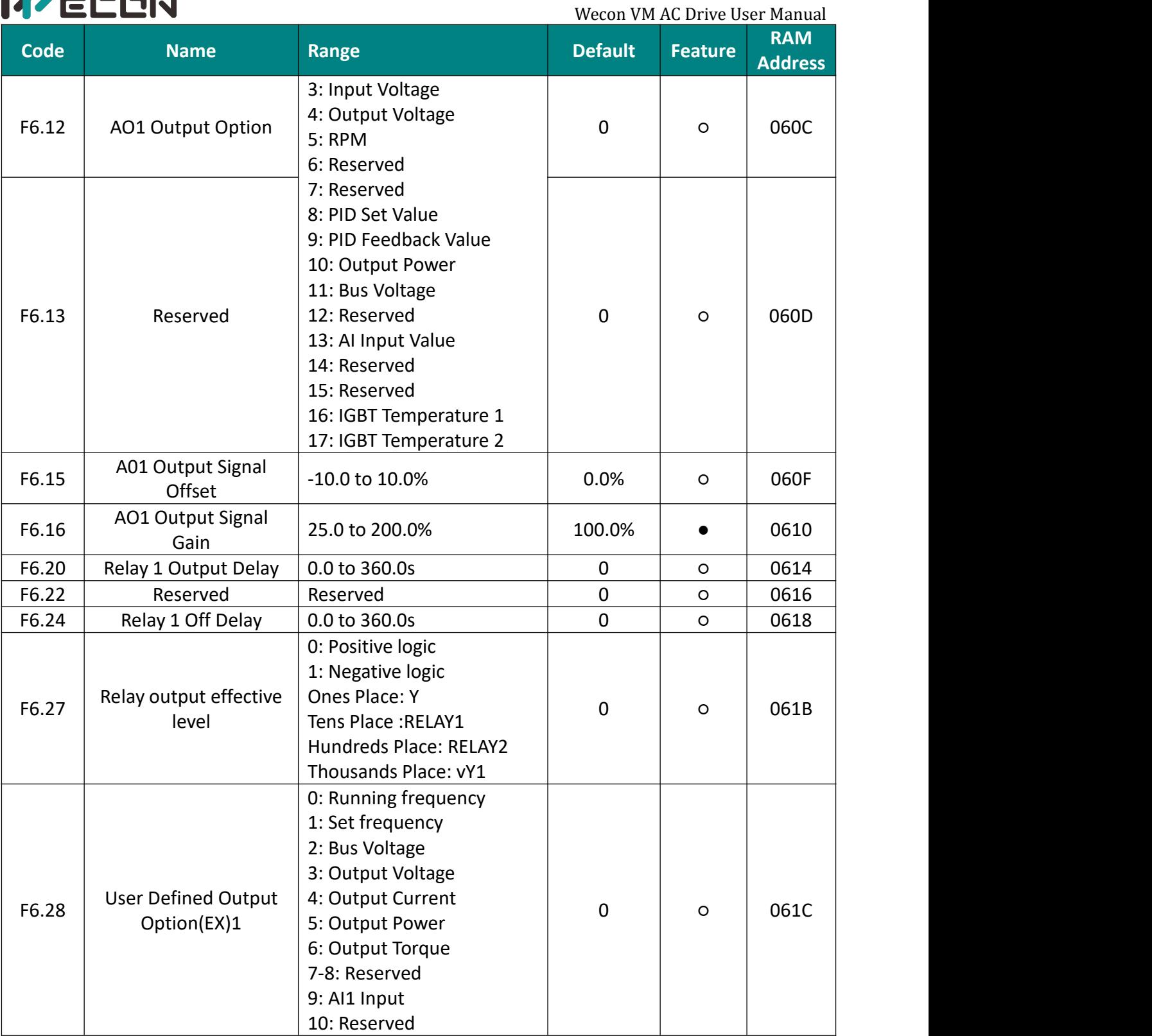

 $\ddot{\phantom{1}}$ 

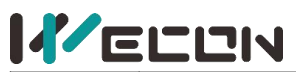

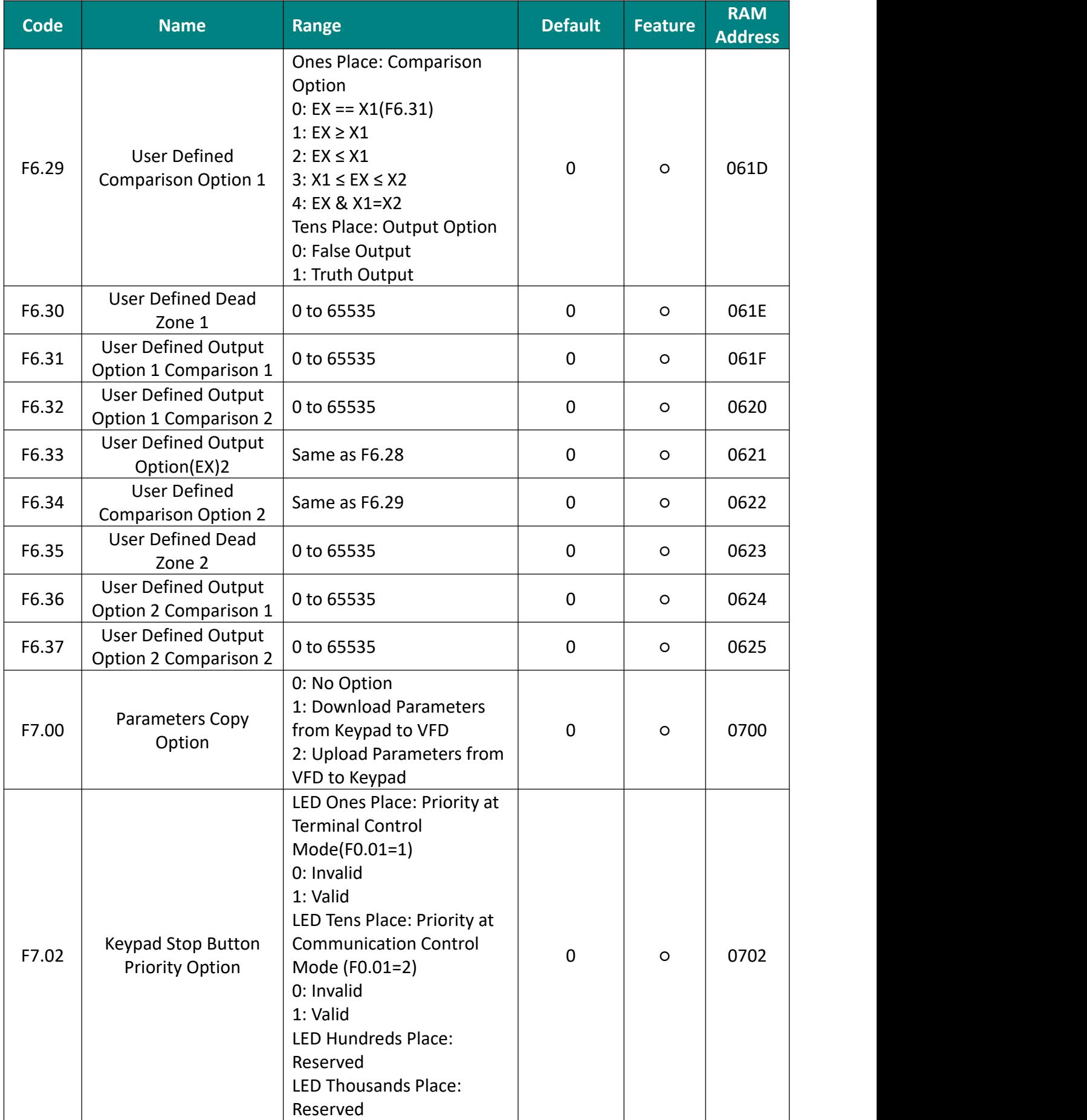

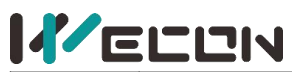

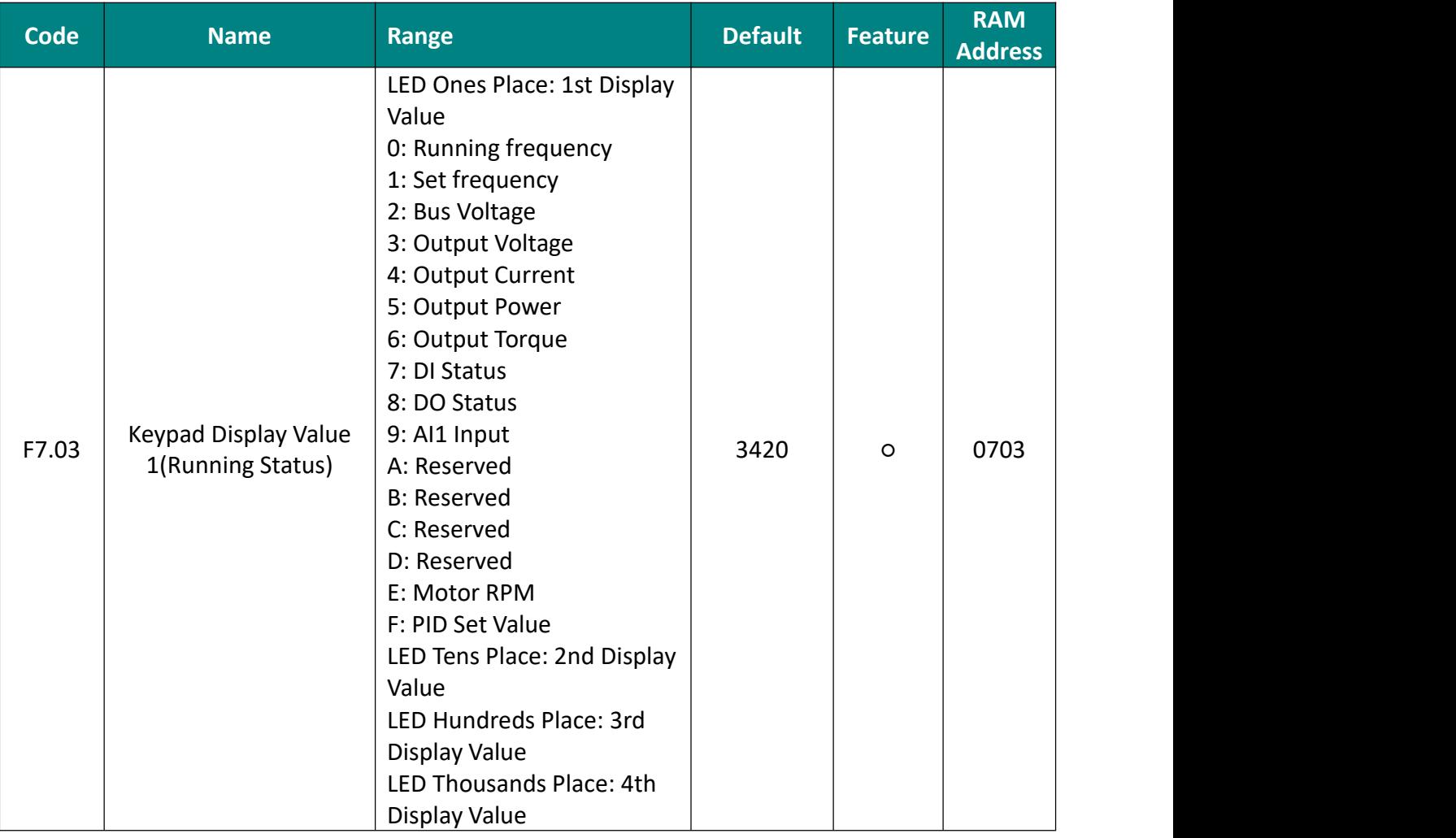

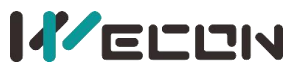

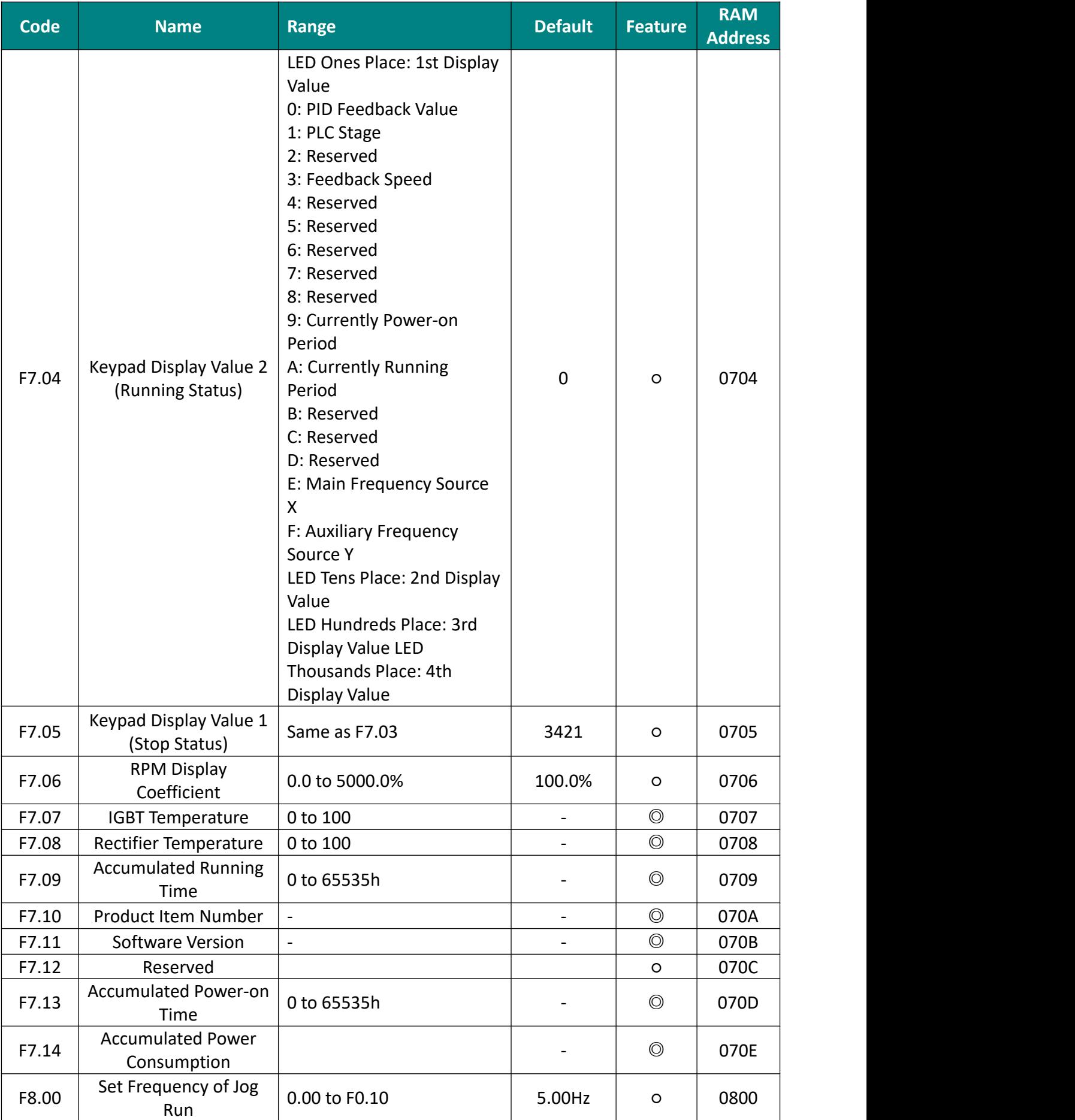

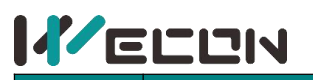

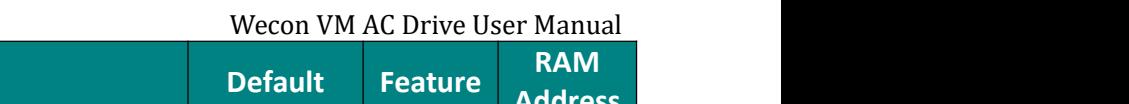

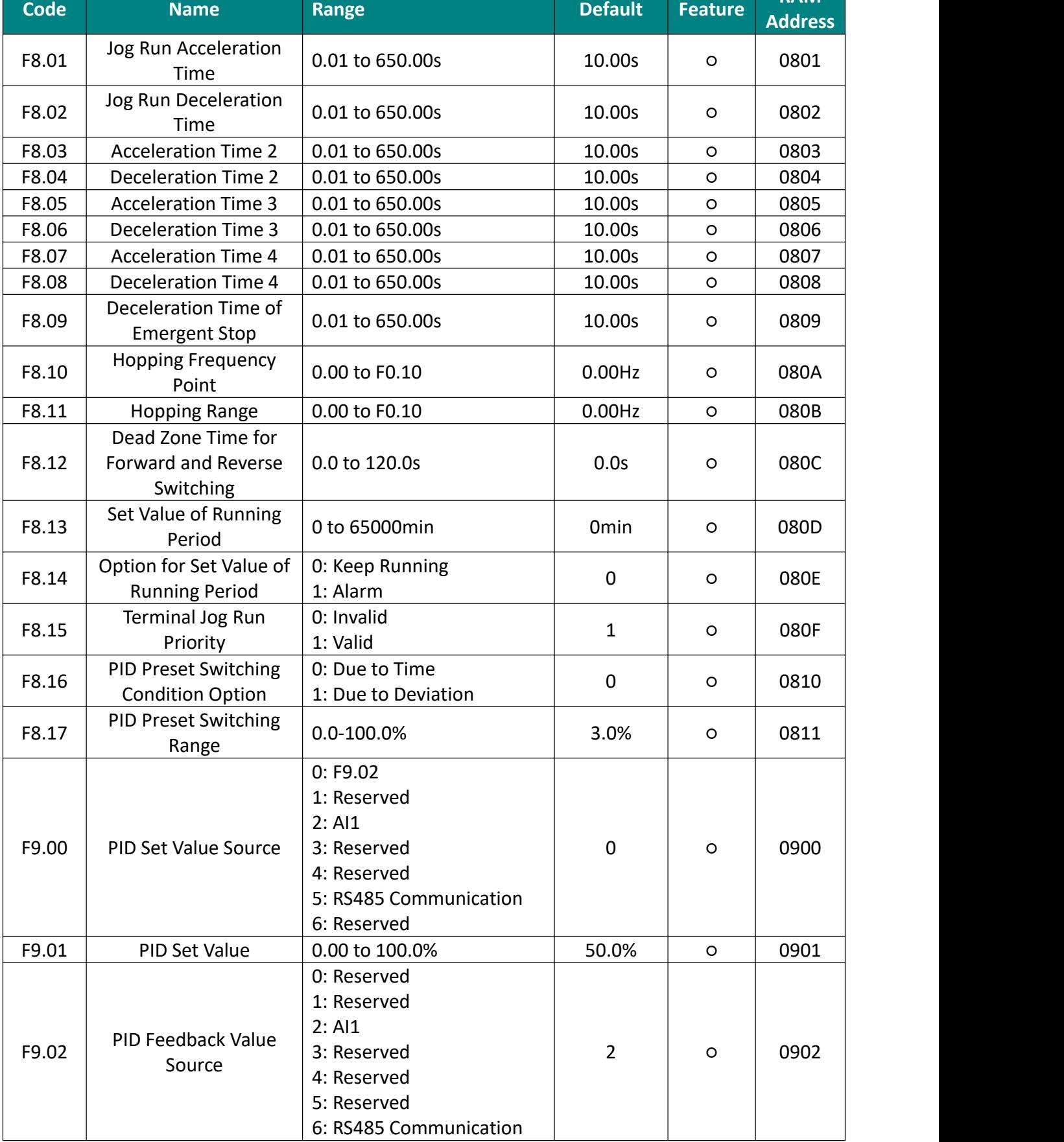

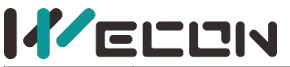

Wecon VM AC Drive User Manual **Code Name Range Default Feature RAM Address** F9.03 | PID Control Option LED Ones Place: PID Control Feature 0: Positive 1: Negative LED Tens Place: PID Control Option 0: REV Forbidden (0100) 1: REV Permit LED Hundreds Place: Alignment selection 0: Non-center alignment 1: center aligned Thousands Place: Reserved 0100 | 0 | 0903 | F9.04 Maximum Range 0 to 100.0 Feedback Signal  $\begin{bmatrix} 0 & 100.0 \end{bmatrix}$ 0 to 100.0 | 100.0 0904 | F9.05 Proportional Gain (P)  $\vert$  0.00 to 100.00 1.00  $\vert$  0.00  $\vert$  0905 F9.06 Integration Time (I)  $\vert$  0.00 to 10.00s  $\vert$  0.10s  $\vert$  0  $\vert$  0906 F9.07 Differential Gain (D)  $\vert$  0.00 to 10.00s  $\vert$  0.00s  $\vert$  0  $\vert$  0907 F9.08 REV Cutoff Frequency  $\vert$  0.0 to F0.10  $\vert$  0.00Hz  $\vert$  0  $\vert$  0908 F9.09 PID Control Deviation  $\Big| 0.0 \text{ to } 100.0\%$ Limit  $\begin{array}{|c|c|c|c|c|c|c|c|}\n\hline \text{Limit} & 0.0 \text{ to } 100.0\% & & 0.0\% & & \text{O.09} \end{array}$ F9.10 Differential Clipping 0.00 to 100.00% | 0.10% | 0 090A F9.11 Reserved Reserved 0.10s 090B F9.12 PID Feedback Filter Time  $0.00 \text{ to } 100.00 \text{s}$  0.00s  $\circ$  090C F9.13 PID Output Filter Time  $\vert 0.00$  to 60.00s  $\vert 0.00$ s  $\vert 0.00$ s  $\vert 0.00$ s  $\vert 0.00$ F9.14 Proportional Gain (P2)  $\vert$  0.00 to 100.00 1.00  $\vert$  0.00  $\vert$  0.00 090E F9.15 Integration Time (I2)  $\vert$  0.00 to 10.00s  $\vert$  0.10s  $\vert$  0  $\vert$  090F F9.16 Differential Gain (D2)  $\vert$  0.00 to 10.00s  $\vert$  0.00s  $\vert$  0  $\vert$  0910 F9.17 PID Switching Condition 0: Switching Forbidden 1: Switching with DI Input Signal 2: Automatic switching based on deviation 0 0911 0911 F9.18 Switching Deviation 1 0.0 to F9.19 10.0% | 0 0912 F9.19 Switching Deviation 2 F9.18 to 100.0%  $\vert$  80.0%  $\vert$  0  $\vert$  0913 F9.20 PID Preset Output  $\begin{array}{|c|c|c|c|c|c|c|c|c|c|c|c|} \hline \end{array}$  PID Preset Output  $\begin{array}{|c|c|c|c|c|c|c|c|c|c|} \hline \end{array}$  100.0%  $\begin{array}{|c|c|c|c|c|c|c|c|} \hline \end{array}$  0914 F9.21 PID Preset Output Period  $0.0$  to 6500.0s  $\qquad 0.0$ s  $\qquad 0.0$ s  $\qquad 0.915$ F9.22  $\parallel$  Value of Twice Output  $\parallel$  0.00 to 100.0 Positive Maximum Deviation  $0.00 \text{ to } 100.00\%$   $1.00\%$   $\circ$  0916 F9.23  $\parallel$  Value of Twice Output  $\parallel$  0.00 to 100.0 Negative Maximum Deviation  $0.00 \text{ to } 100.00\%$   $1.00\%$   $\circ$   $0.917$ 

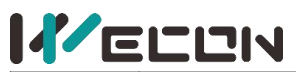

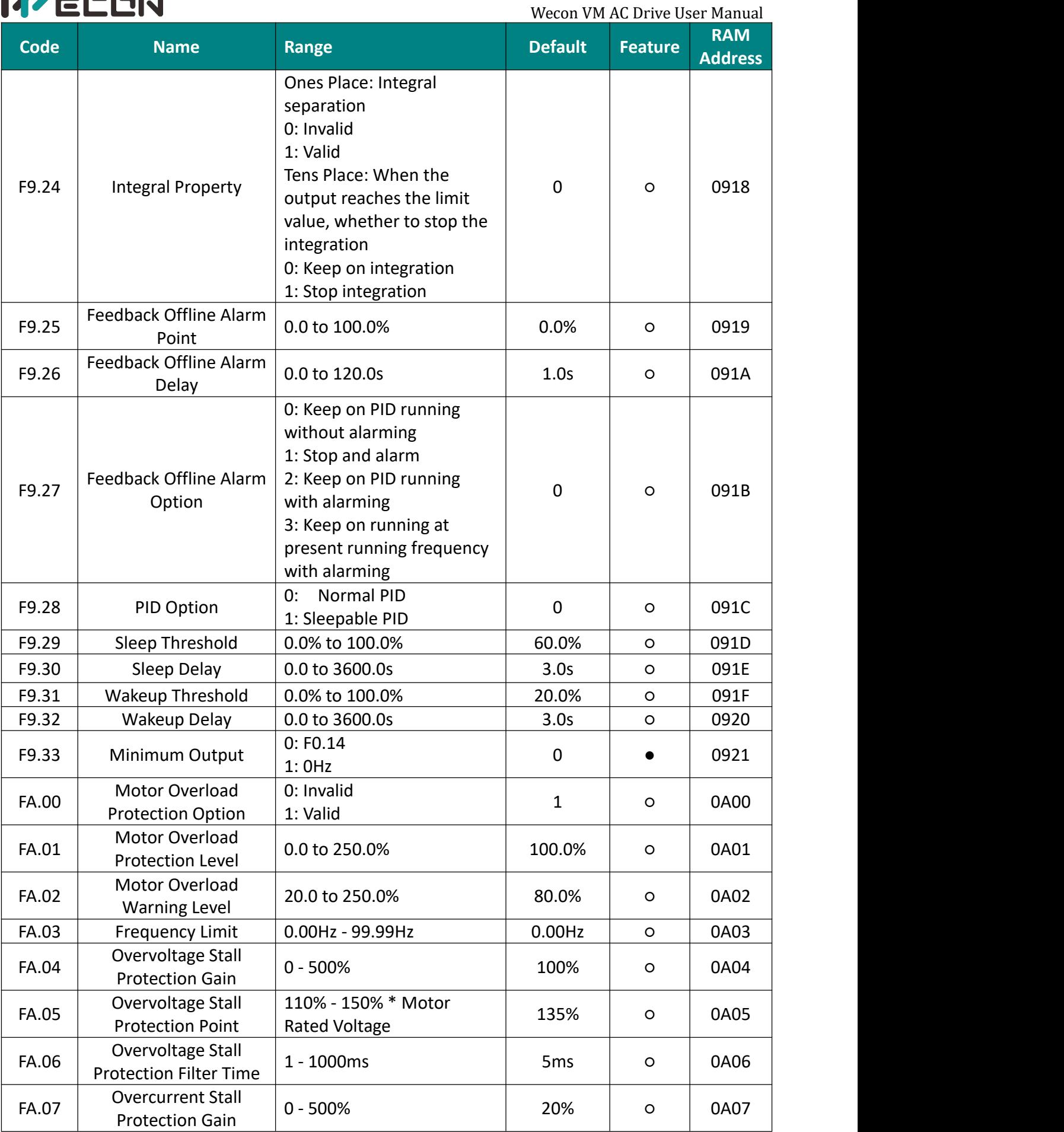

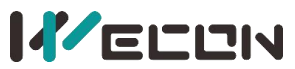

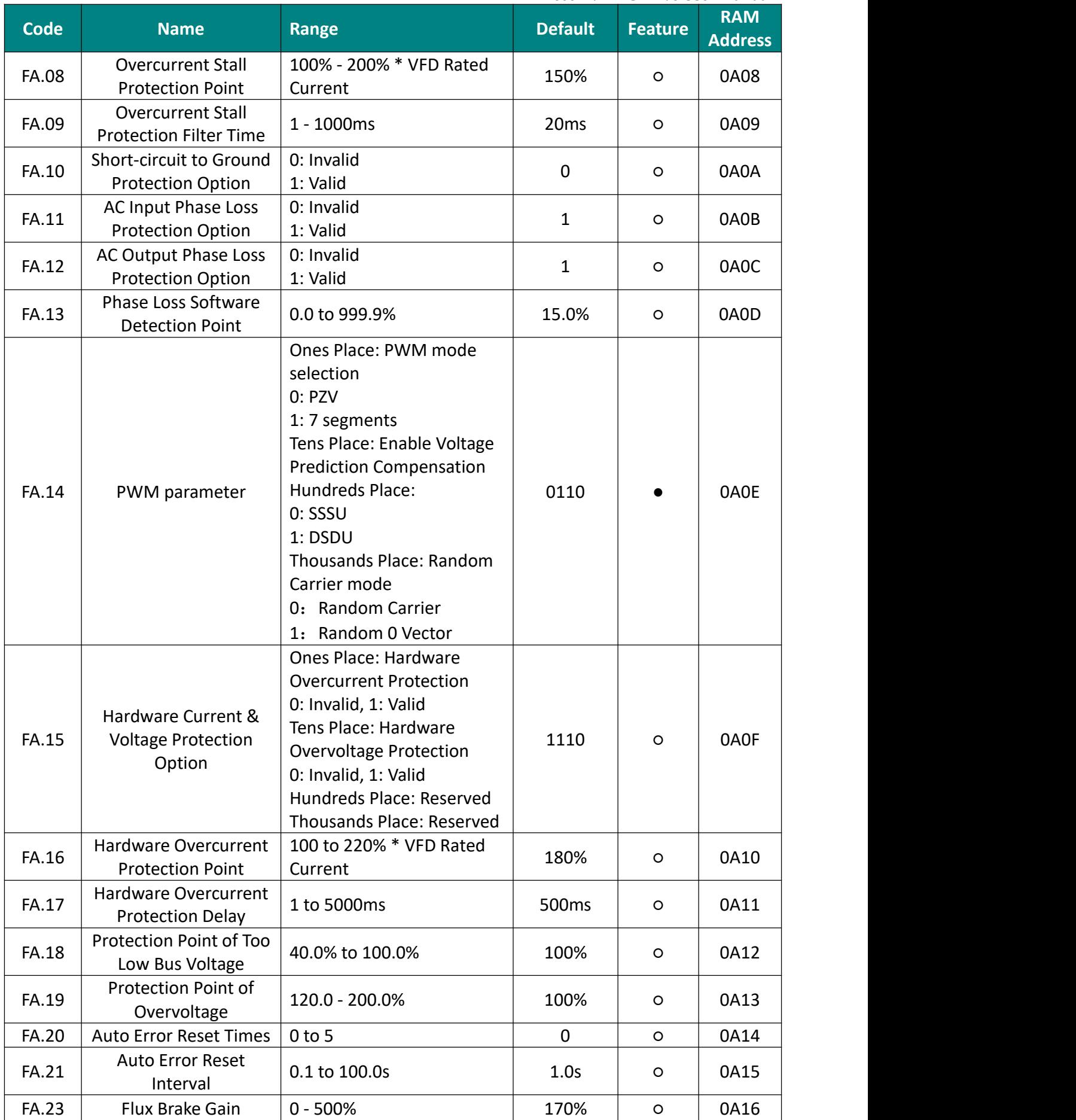

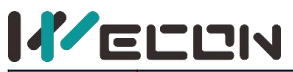

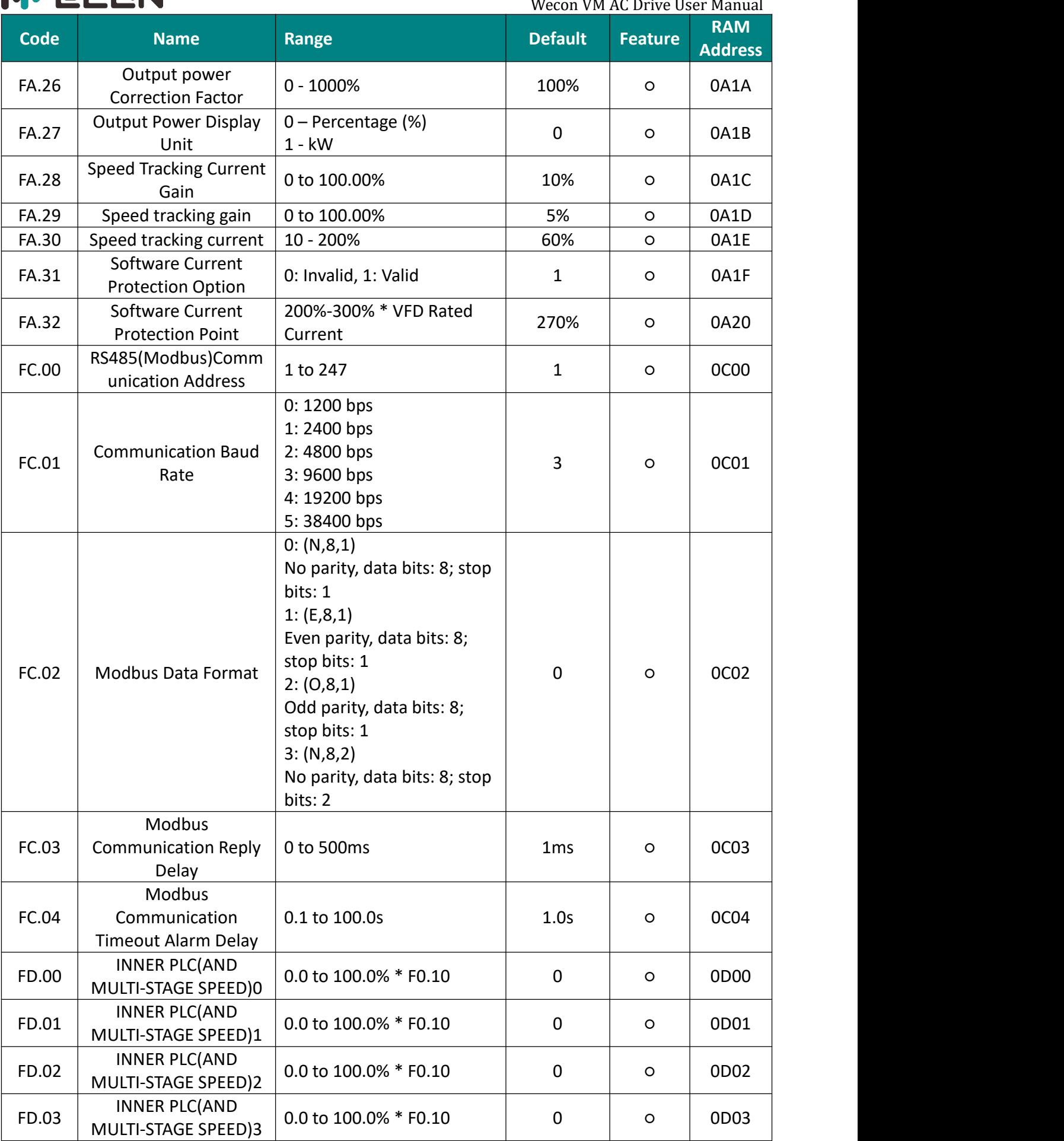

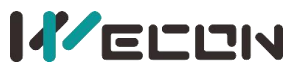

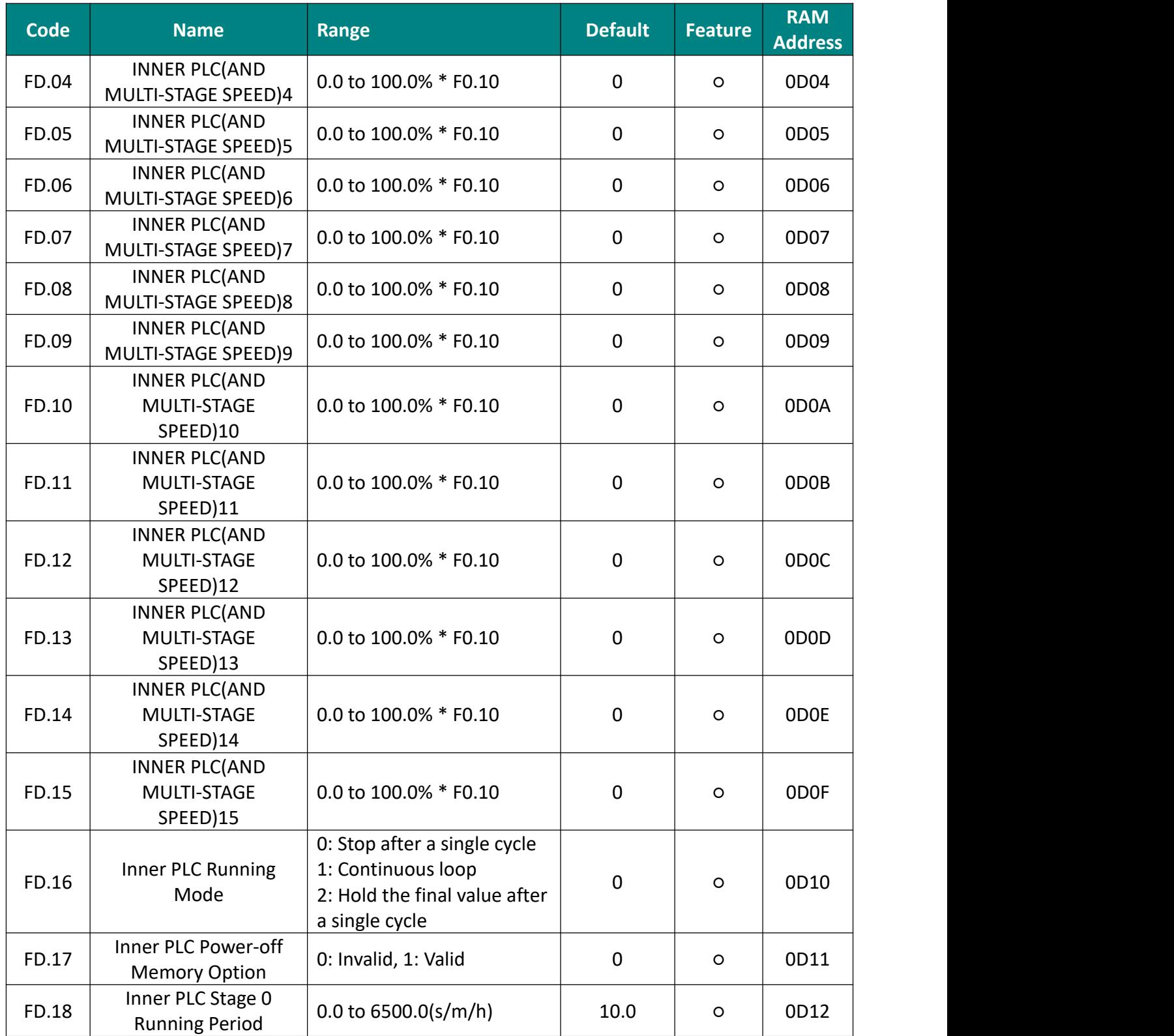

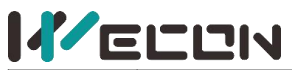

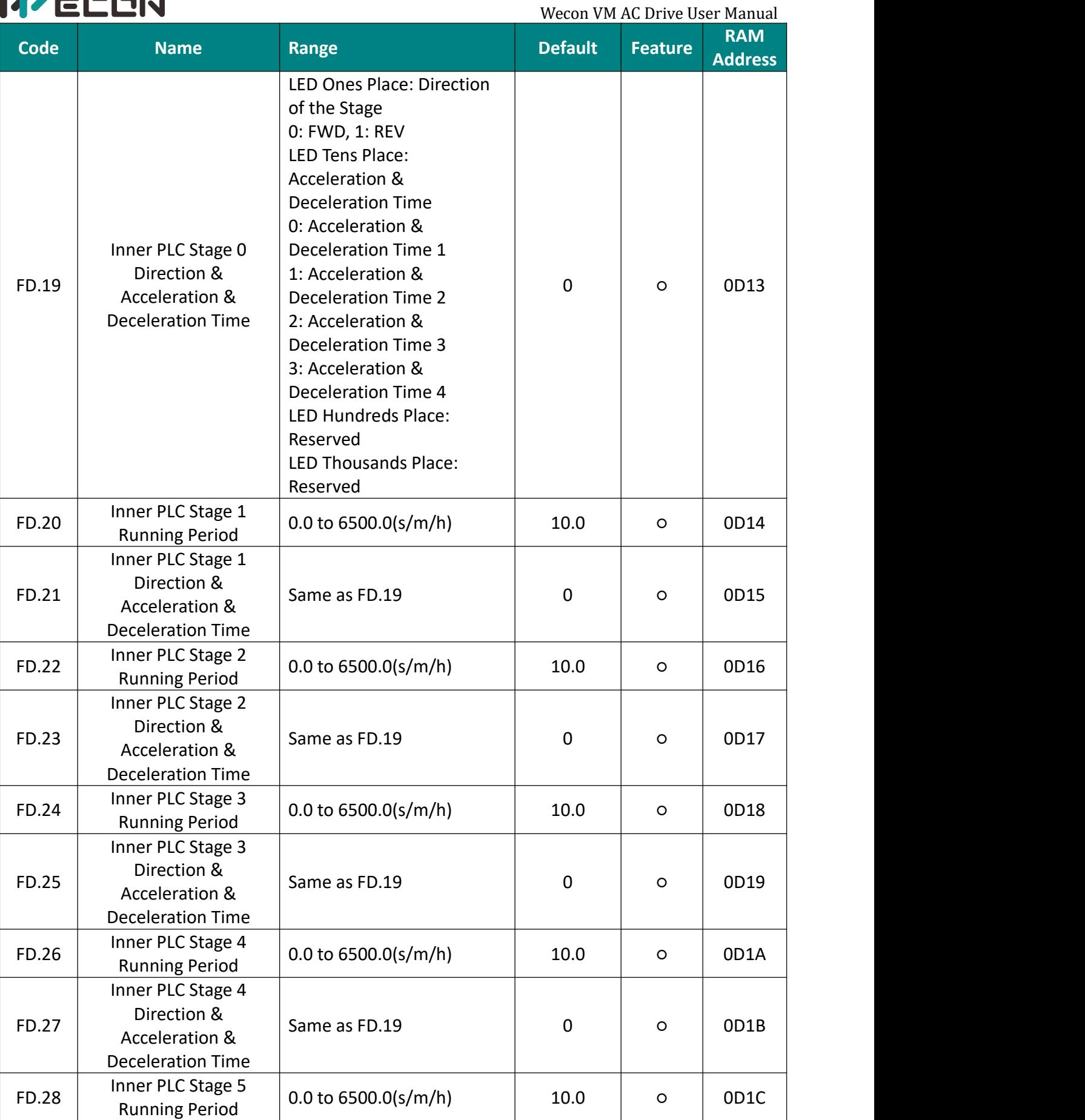

 $\sim$   $\sim$ 

 $\sim$   $\sim$ 

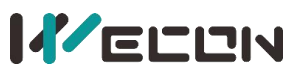

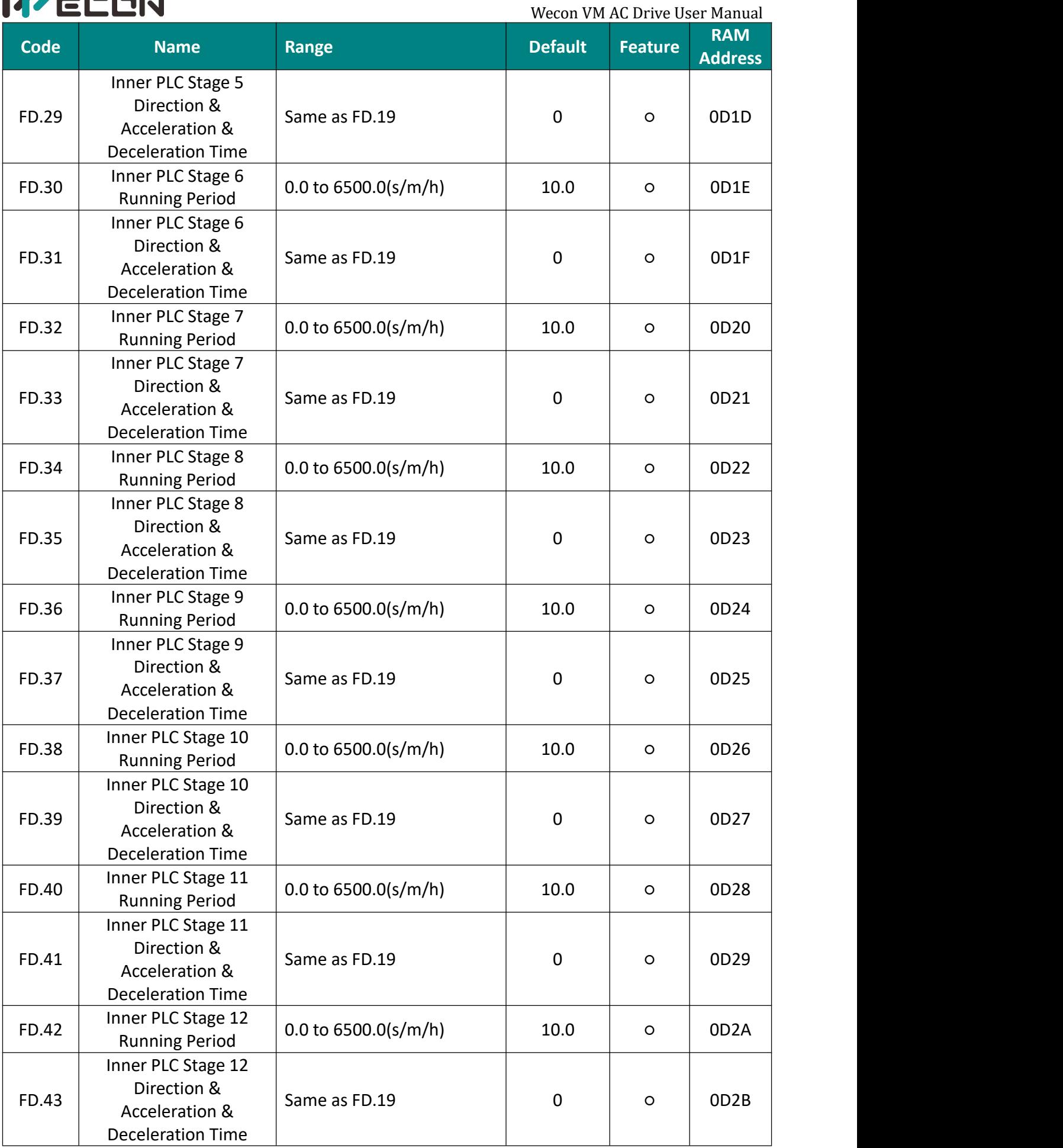

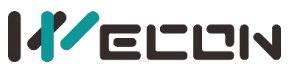

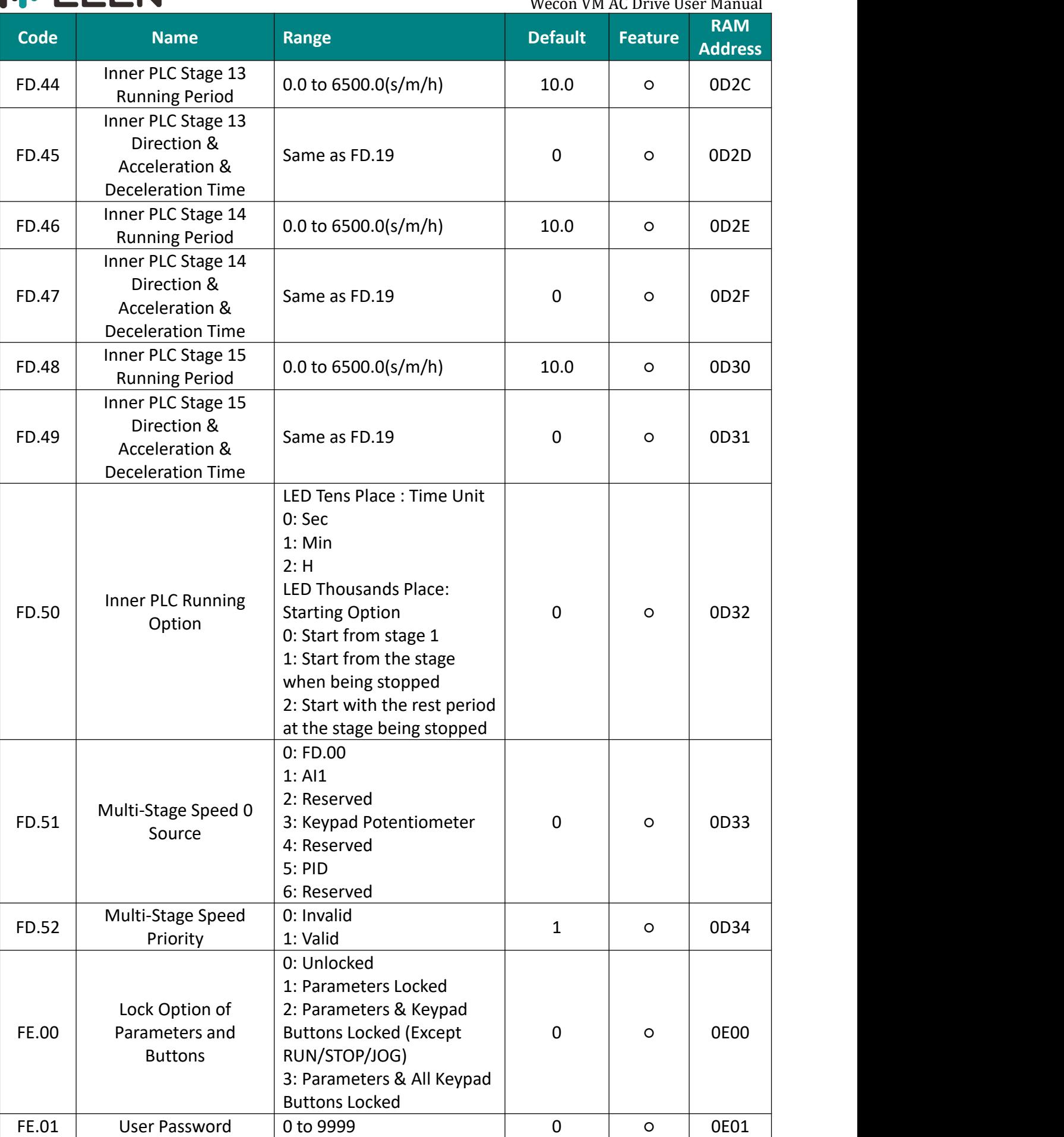

 $\ddot{\phantom{0}}$ 

 $\mathbf{r}$ 

 $\sim$ 

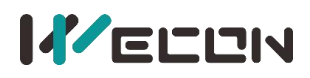

#### <span id="page-34-0"></span>**5.2 Monitoring Parameters**

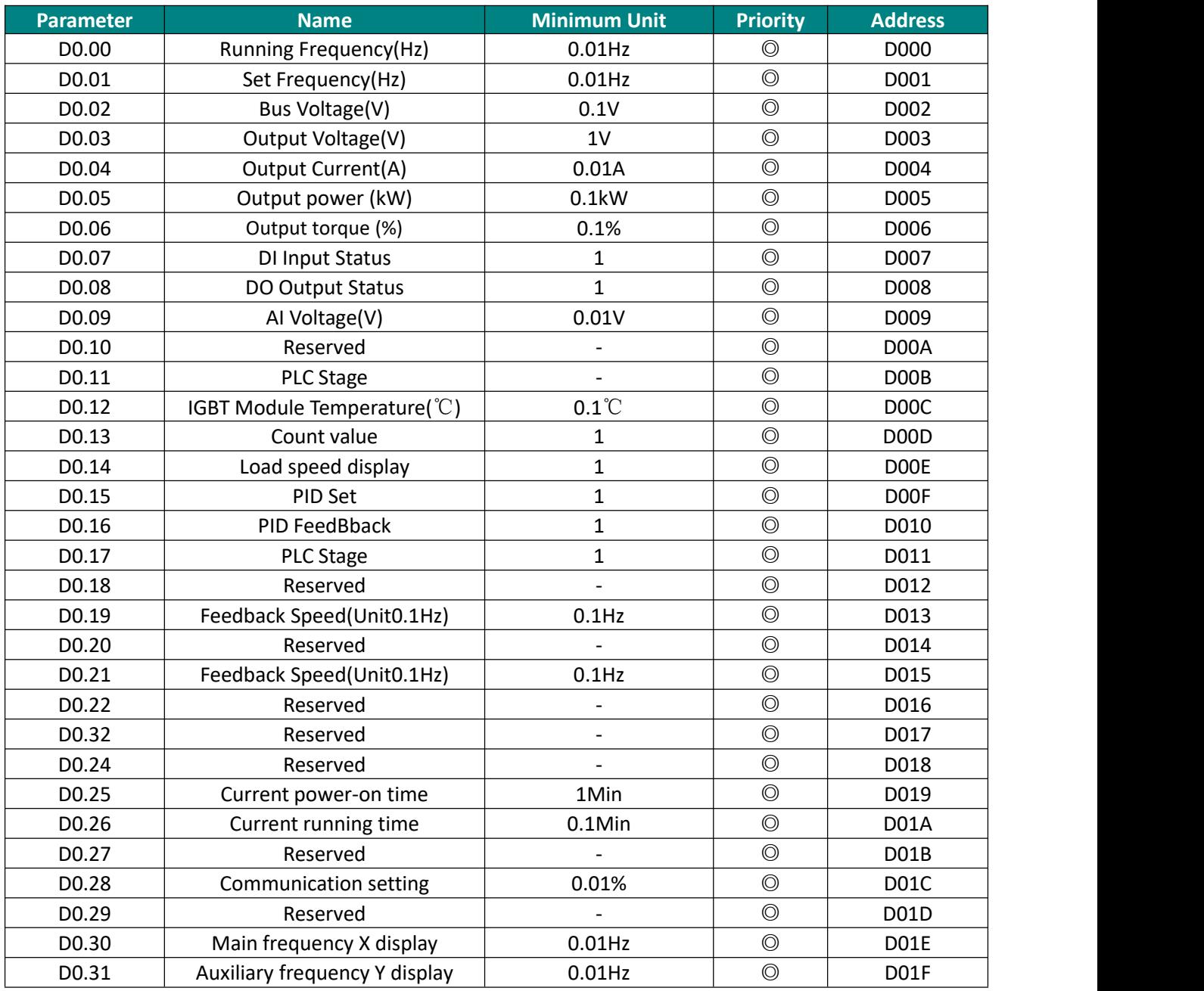

Table 5-2 Monitoring Parameters

#### <span id="page-34-1"></span>**5.3 Fault recording parameters**

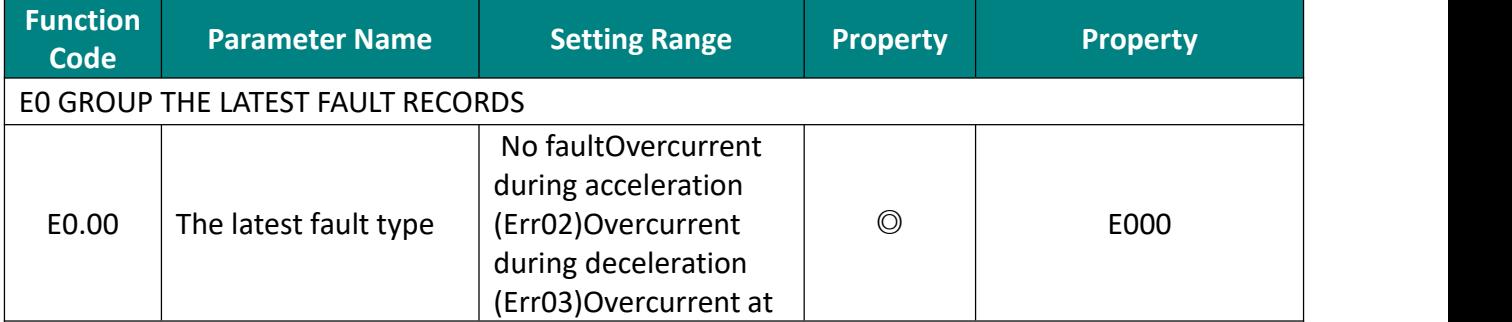

# <u>IVECON</u>

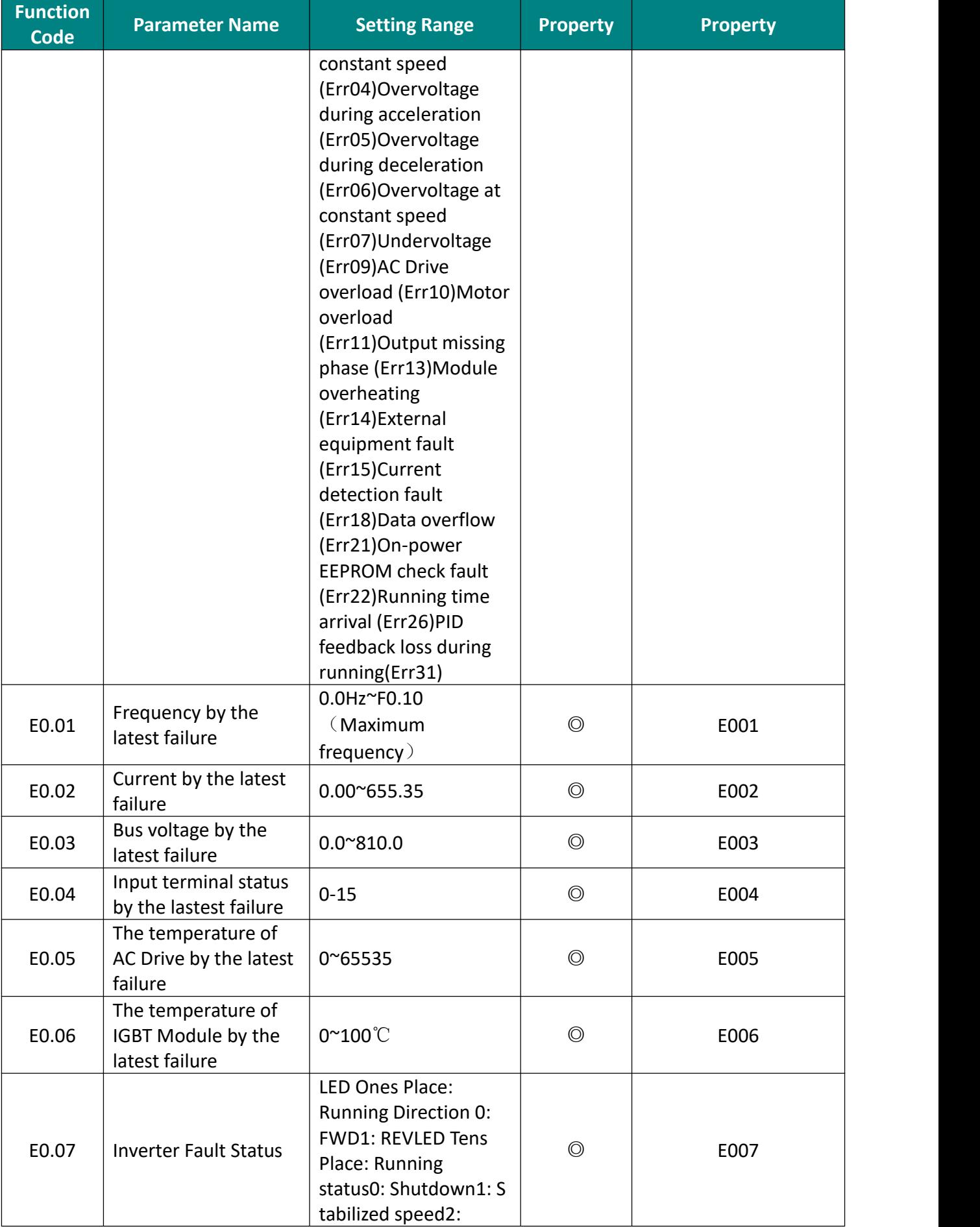

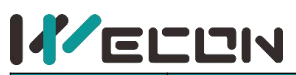

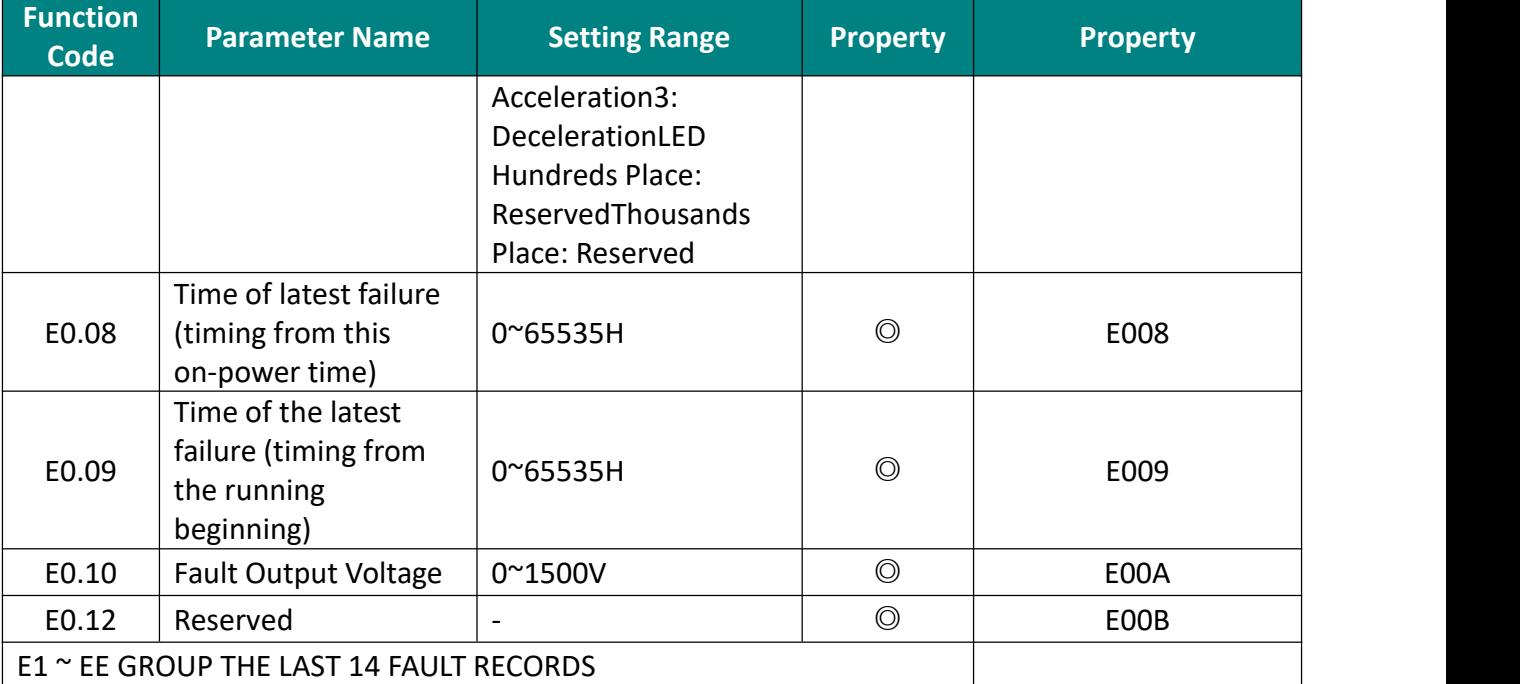

Table 5-4 Fault recording parameters

#### **5.4 Main Error Codes and Solutions**

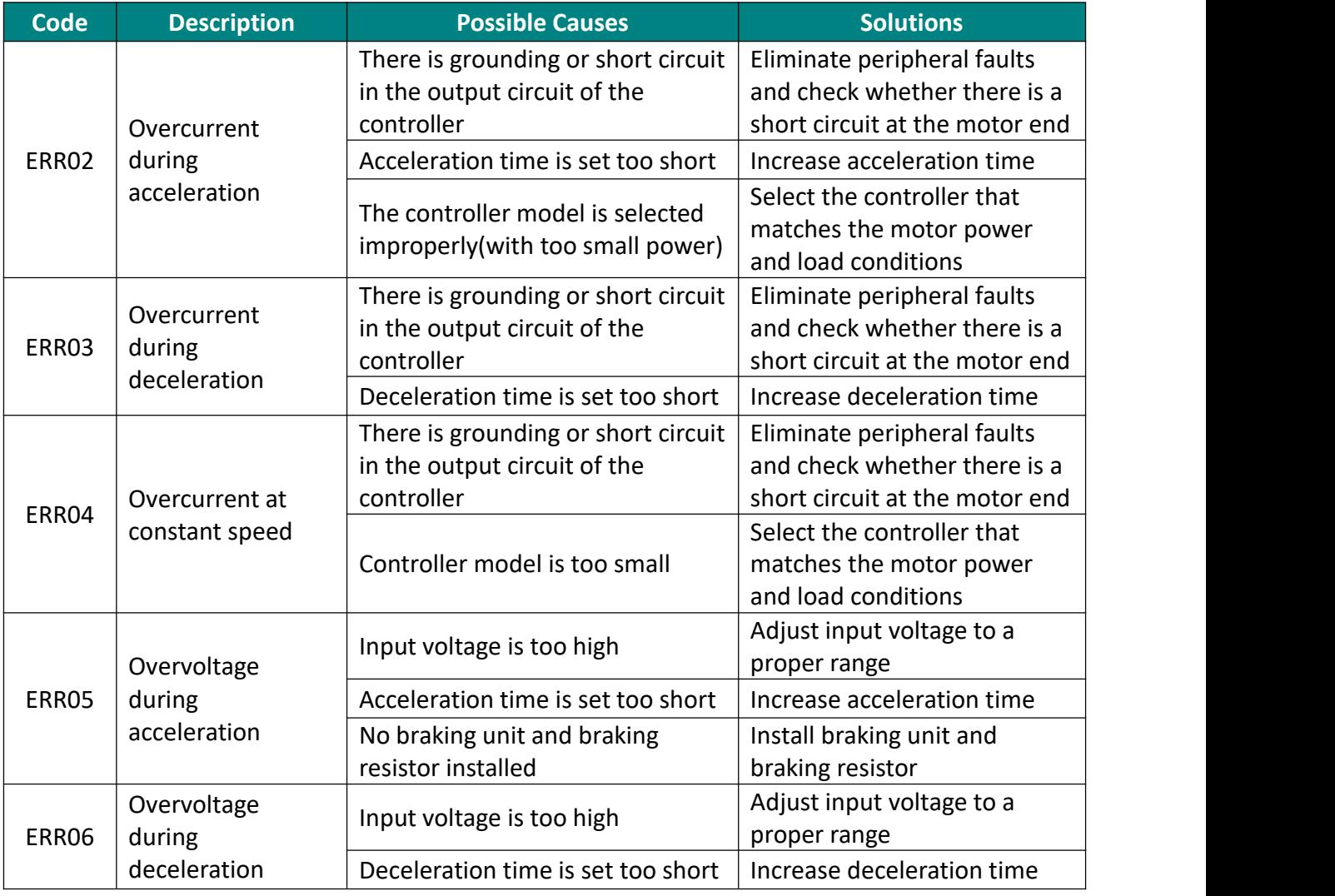

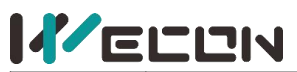

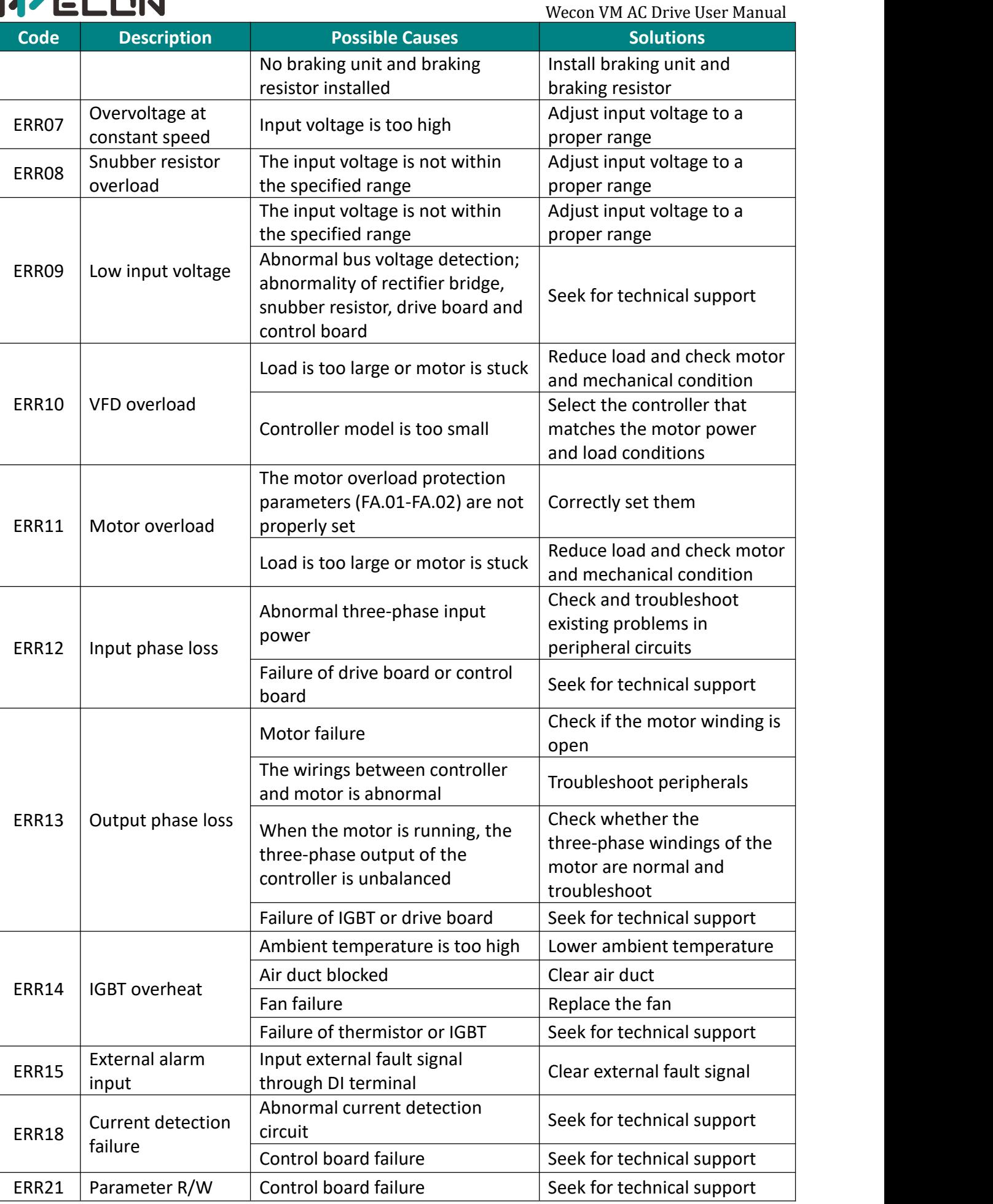

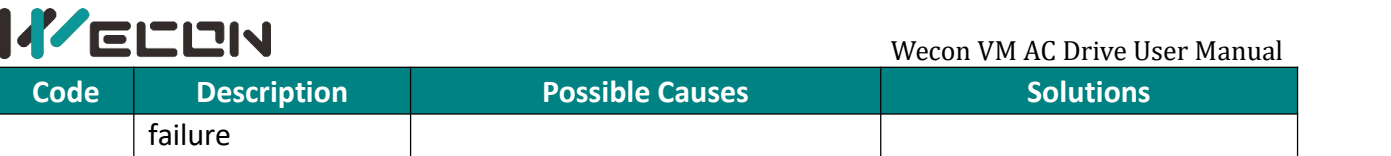

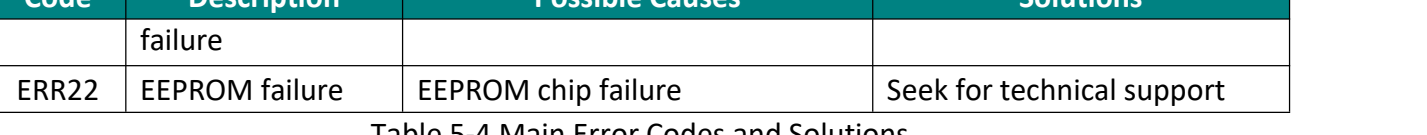

4 Main Error Codes and Solutions

# <span id="page-38-0"></span>**6 Communication Protocol**

VM Series AC Drive provides RS485 communication interface and supports Modbus communication protocol. Users can achieve centralized control by computer or PLC, set AC Drive operation commands, modify or read function code parameters, read the working state and fault info of the AC Drive.

5.1 Communication Address Description

The communication address listed in the function code table is in the way of writing to RAM, and the data will not be saved after the VFD is powered off. During communication, for the write command "06H", if the parameters need to be stored in power-down, the way of writing to EEPROM should be used, and the original The "0" of the highest bit of the RAM address is changed to "F", and converted into the corresponding EEPROM address, such as: "0XXX" to "FXXX", address conversion example:

The upper limit frequency is F012, the communication address for writing RAM is: 000C, and the address corresponding to EEPROM is: F00C.

Acceleration time F018, the communication address for writing RAM is: 0012, and the address corresponding to EEPROM is: F012.

It should be noted that the erasing life of EEPROM is about 1 million times. After the erasing times are exceeded, the reliability of data storage will be affected. If it is not necessary, it is recommended to use the method of writing RAM to control communication.

#### <span id="page-38-1"></span>**6.1 RS485 Communication Registers**

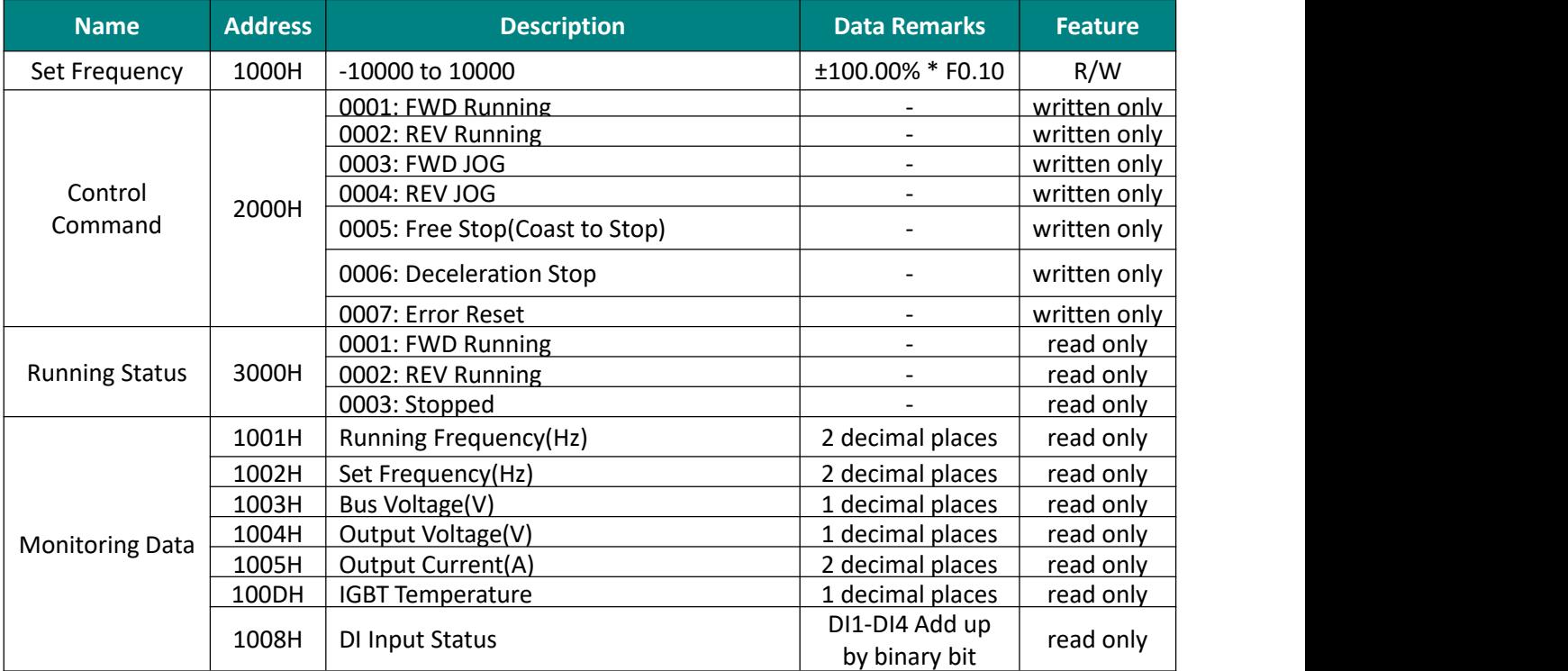

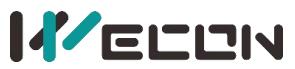

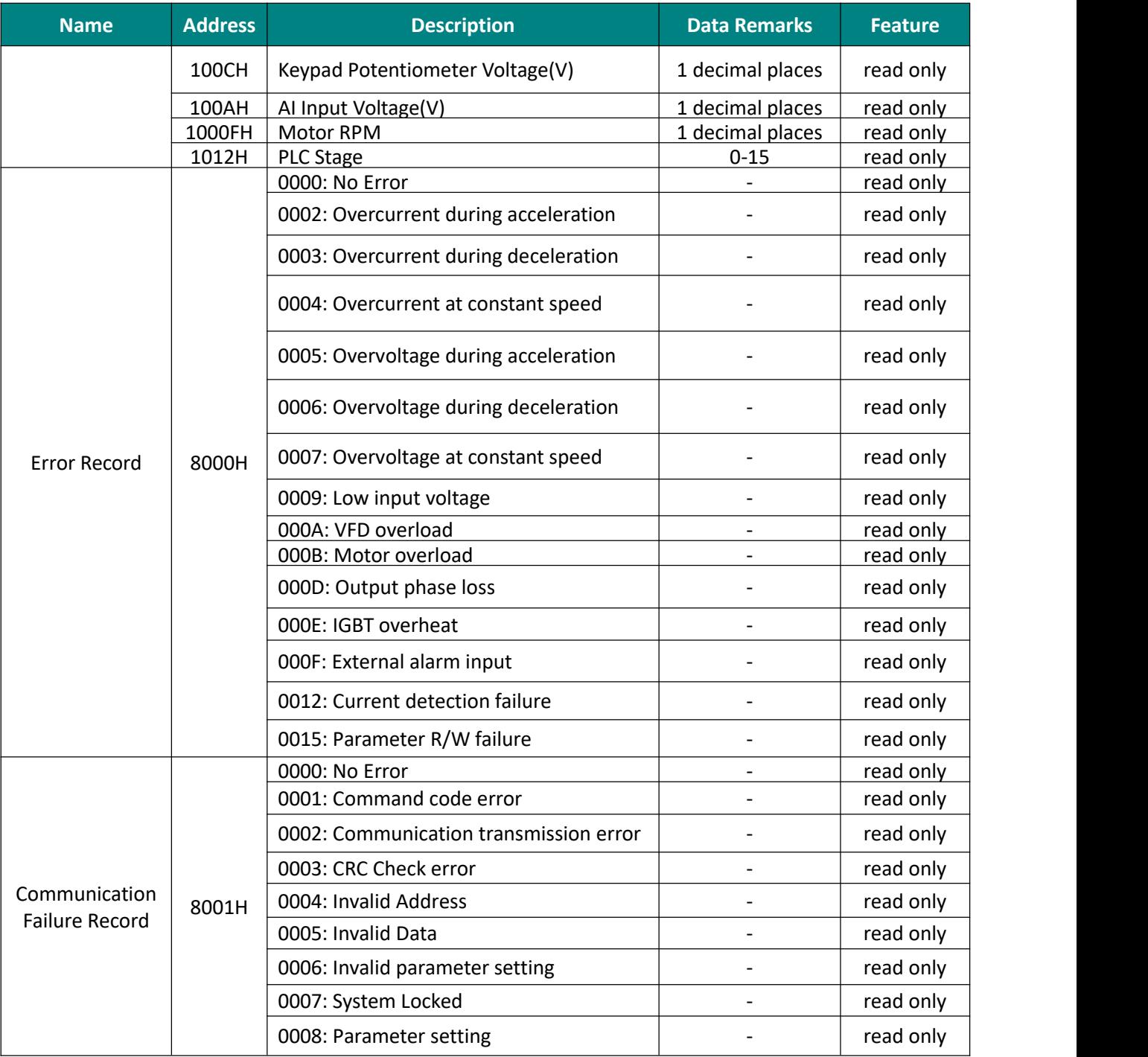

Table 6-1 Control Command Addresses